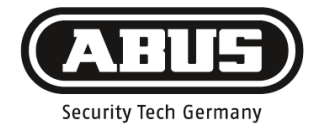

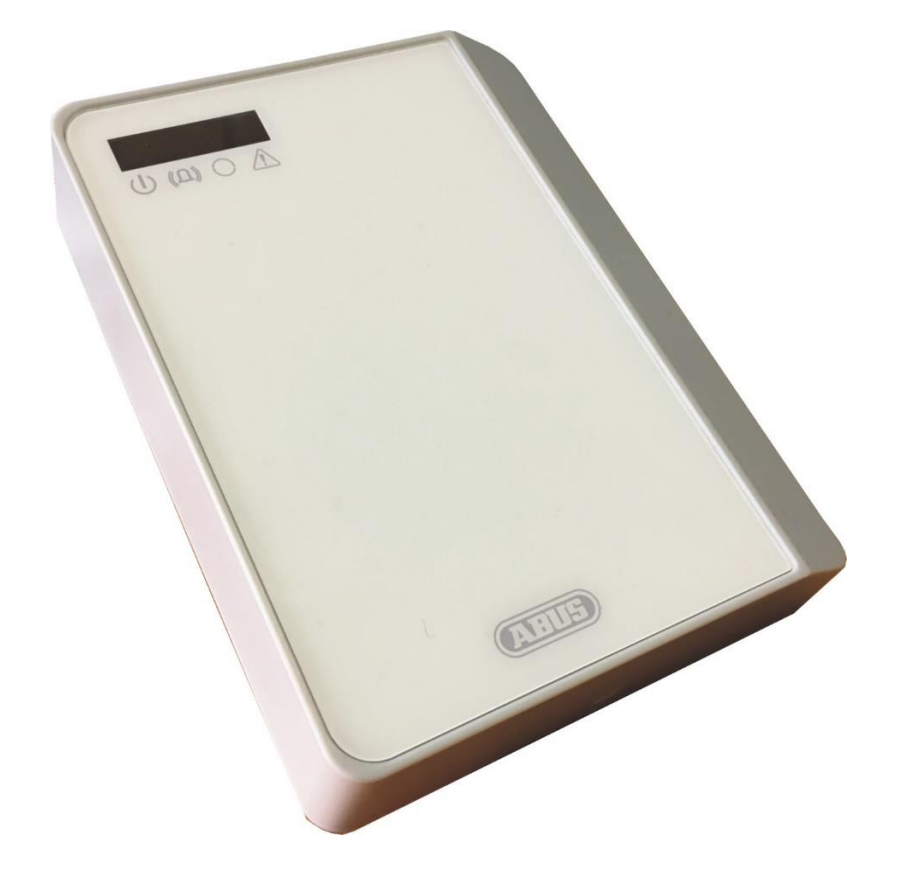

DE

Version 1.0 AZWG10200

### <span id="page-1-0"></span>**Vorwort**

Sehr geehrte Kundin, sehr geehrter Kunde,

wir bedanken uns für den Kauf des PSTN/IP-Konverters. Dieses Gerät ist nach dem heutigen Stand der Technik gebaut. Es erfüllt die Anforderungen der geltenden europäischen und nationalen Richtlinien. Die Konformität wurde nachgewiesen; die CE-Erklärung ist beim Hersteller (www.abus-sc.com) hinterlegt.

Um einen gefahrlosen Betrieb sicherzustellen, müssen Sie als Anwender diese Installationsanleitung beachten.

Wir möchten, dass Sie nur mit Produkten arbeiten, die auf dem neuesten Stand der Technik sind; deshalb behalten wir uns technische Änderungen vor.

Der Inhalt dieser Anleitung kann ohne vorherige Bekanntgabe geändert werden.

Bei weiteren Fragen wenden Sie sich bitte an Ihren Fachhändler.

#### <span id="page-1-1"></span>**Sicherheitshinweise**

Öffnen Sie das Gerät niemals im Betrieb, um die Gefahr eines elektrischen Schlags zu vermeiden.

Das gesamte Produkt darf nicht geändert bzw. umgebaut werden, um den Verlust der Gerätegarantie zu vermeiden.

Das Wählgerät darf nur innerhalb des vorgeschriebenen Temperatur- und Schutzklassenbereichs eingesetzt werden. Der Einsatz des Gerätes außerhalb der vorgeschriebenen Bereiche führt zu schnellerem Verschleiß und zu einem vorzeitigen Versagen. Alle notwendigen Angaben hierzu finden Sie in den Technischen Daten im hinteren Teil dieser Anleitung.

Vermeiden Sie große physische Belastungen des Gerätes (Schläge, Erschütterungen etc.). Falsche Handhabung und schlechte Transportbedingungen können zur Beschädigung des Gerätes führen.

# <span id="page-2-0"></span>Inhaltsverzeichnis

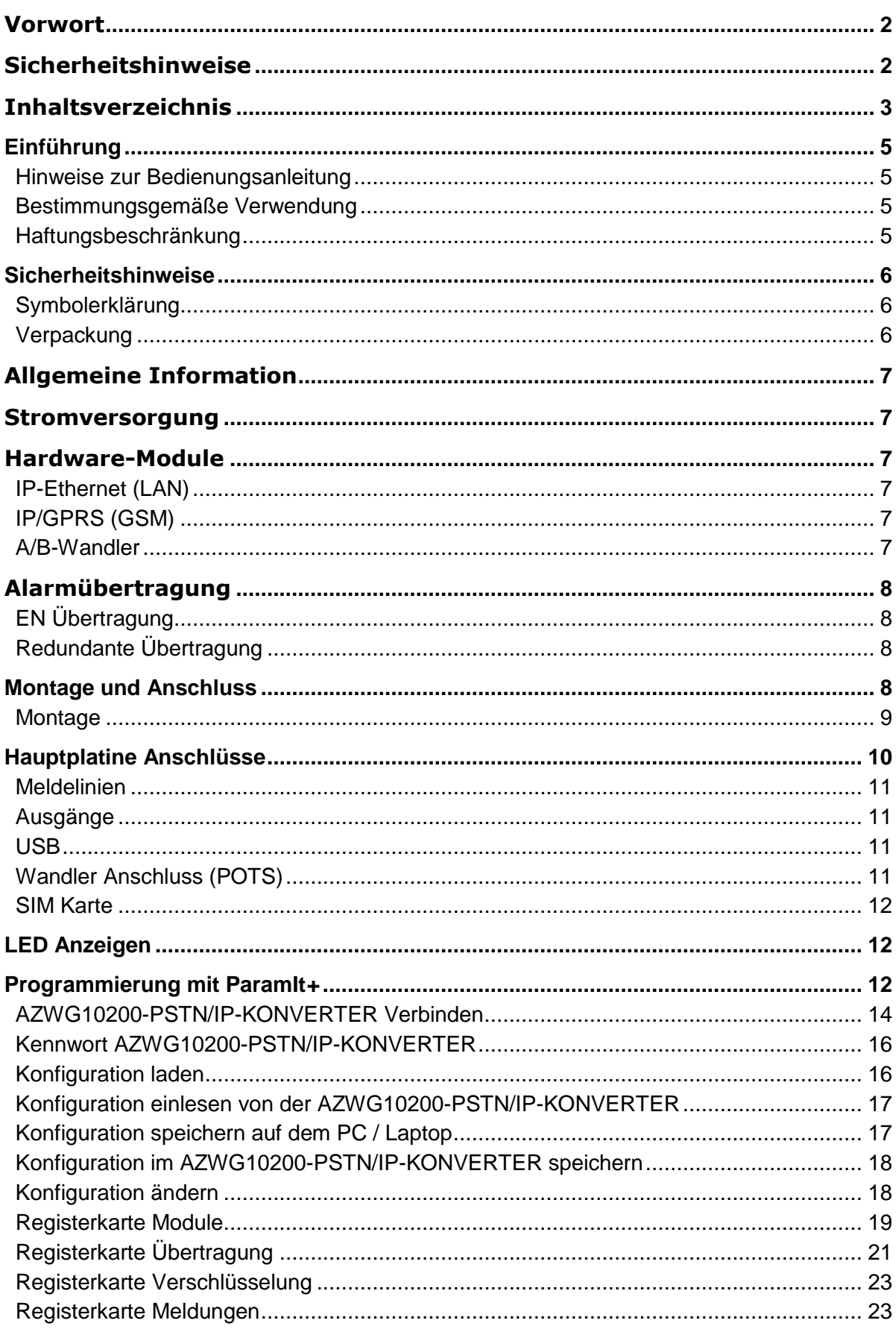

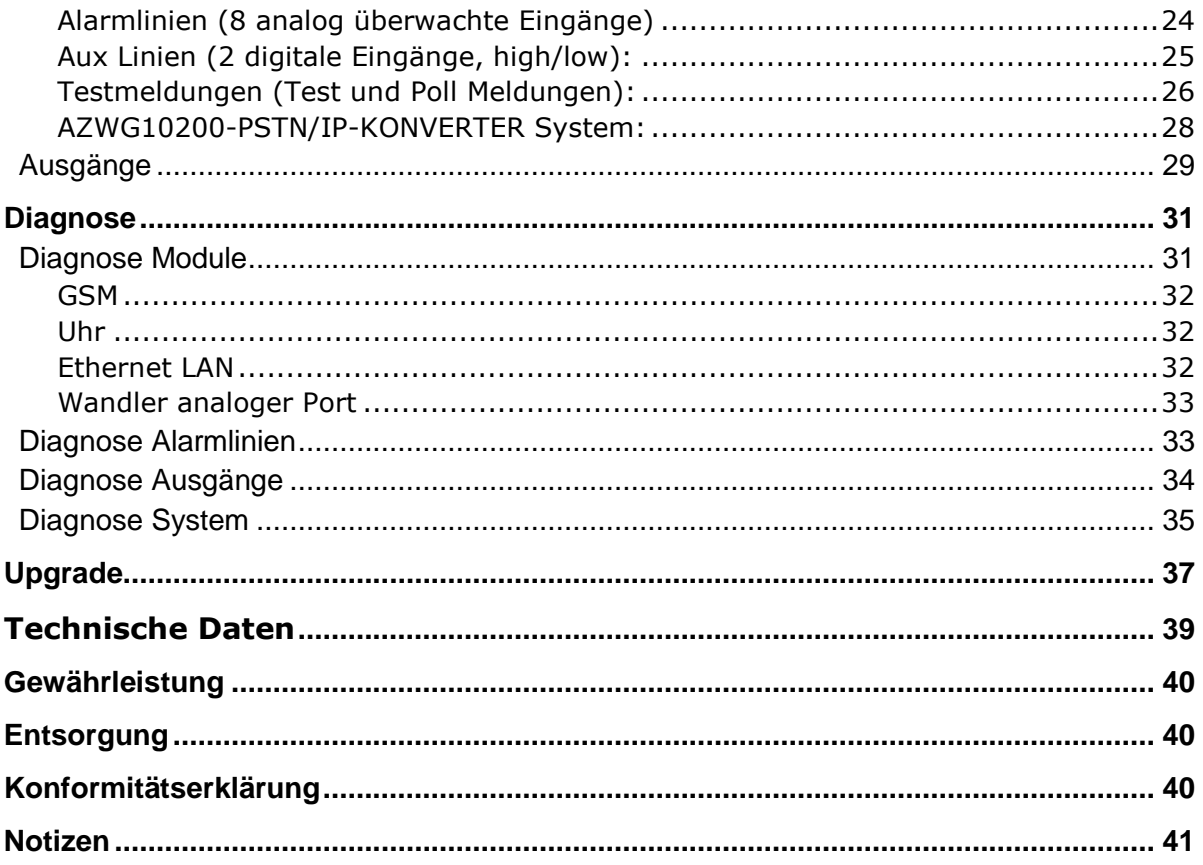

### <span id="page-4-0"></span>**Einführung**

### <span id="page-4-1"></span>**Hinweise zur Bedienungsanleitung**

Sehr geehrte Kundin, sehr geehrter Kunde,

wir bedanken uns bei Ihnen für den Kauf dieses Produkts. Das Gerät ist nach dem heutigen Stand der Technik gebaut.

Diese Anleitung enthält wichtige Hinweise zur Inbetriebnahme und Handhabung. Beachten Sie die Anweisungen und Hinweise in dieser Anleitung, um einen gefahrlosen Betrieb sicherzustellen. Heben Sie diese Anleitung zum Nachlesen auf. Diese Anleitung gehört zum Gerät. Wenn Sie das Gerät an Dritte weitergeben, vergessen Sie bitte nicht, auch diese Anleitung mit auszuhändigen.

### <span id="page-4-2"></span>**Bestimmungsgemäße Verwendung**

Verwenden Sie das Gerät ausschließlich für den Zweck, für den es gebaut und konzipiert wurde. Jede andere Verwendung gilt als nicht bestimmungsgemäß.

Dieses Produkt erfüllt die Anforderungen der geltenden europäischen und nationalen Richtlinien. Die Konformität wurde nachgewiesen; die entsprechenden Erklärungen und Unterlagen sind beim Hersteller hinterlegt.

Um diesen Zustand zu erhalten und einen gefahrlosen Betrieb sicherzustellen, müssen Sie als Anwender diese Bedienungsanleitung beachten. Bei Fragen wenden Sie sich an Ihren Fachhändler. Allgemeine weiterführende Hinweise und Hinweise zum Produkt-Support finden Sie auf [www.abus.com](http://www.abus.com/) auf der allgemeinen Seite oder für Händler und Installateure im Partnerportal.

### <span id="page-4-3"></span>**Haftungsbeschränkung**

Es wurde alles Erdenkliche unternommen, um sicherzustellen, dass der Inhalt dieser Anleitung korrekt ist. Jedoch können weder der Verfasser noch ABUS Security-Center GmbH & Co. KG die Haftung für einen Verlust oder Schaden übernehmen, der durch falsche Installation oder Bedienung, bestimmungswidrigen Gebrauch oder durch Nichtbeachtung der Sicherheitshinweise oder Warnungen verursacht wurde. Für Folgeschäden wird keine Haftung übernommen. Das gesamte Produkt darf nicht geändert oder umgebaut werden. Sollten Sie sich nicht an diese Hinweise halten, erlischt Ihr Garantieanspruch.

Technische Änderungen vorbehalten. © ABUS Security-Center GmbH & Co. KG, 07/2016

### <span id="page-5-0"></span>**Sicherheitshinweise**

# <span id="page-5-1"></span>**Symbolerklärung**

Folgende Symbole werden in der Anleitung bzw. auf dem Gerät verwendet:

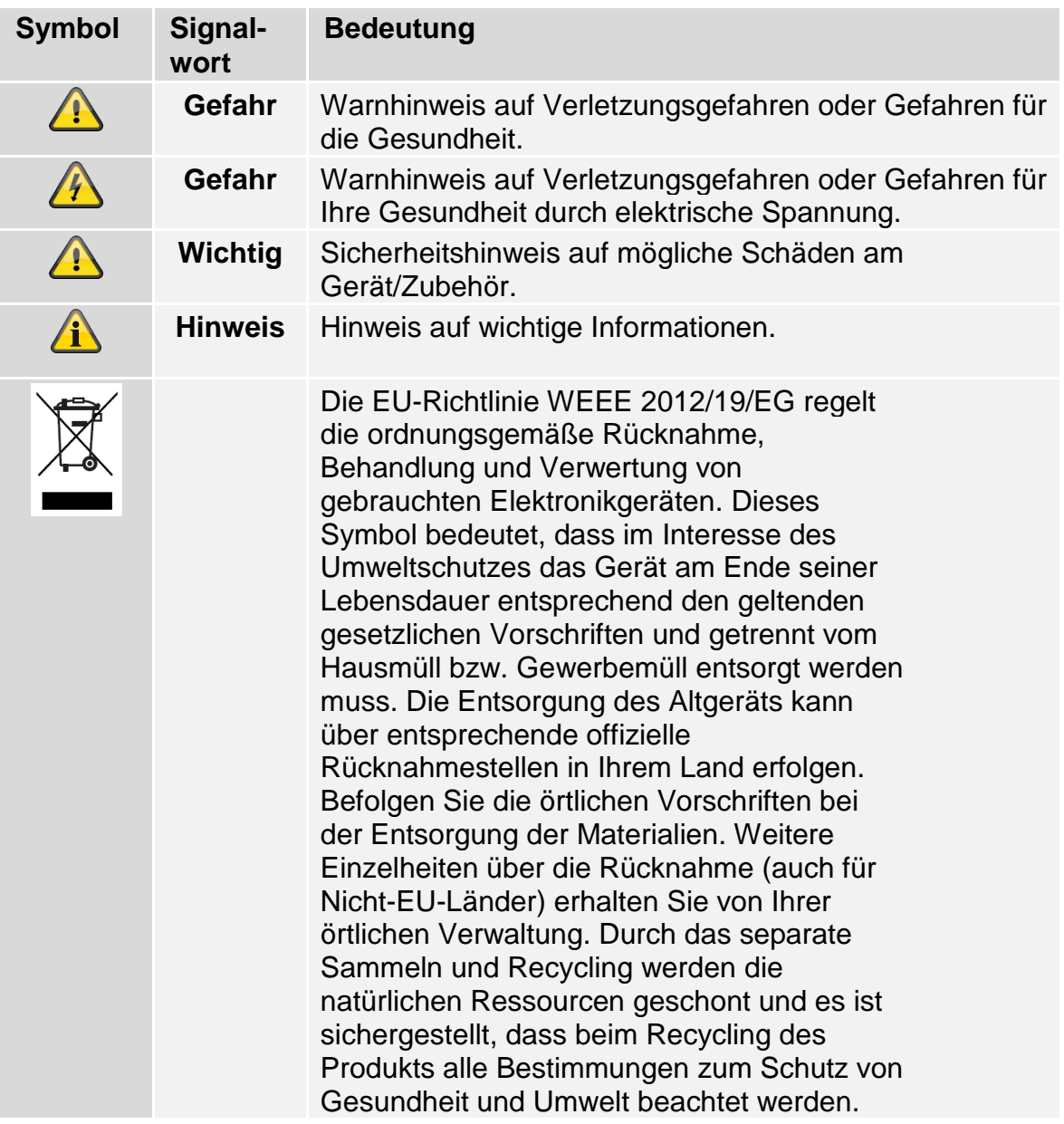

# <span id="page-5-2"></span>**Verpackung**

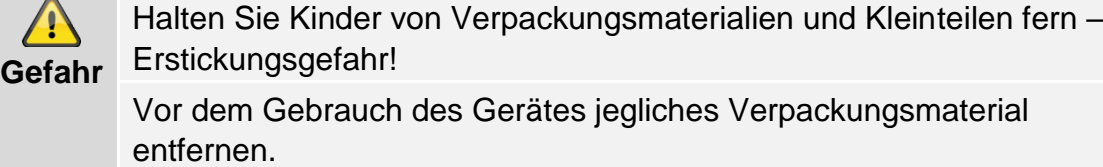

### <span id="page-6-0"></span>**Allgemeine Information**

Der AZWG10200-PSTN/IP-Konverter ist ein IP/GPRS-Übertragungsgerät mit zwei Übertragungs-wegen. Das Übertragungsgerät verfügt über eine LAN-Schnittstelle, die für offene und geschlossene Netzwerke geeignet ist, und ein GPRS-Modul, um in das GSM-Netz zu übermitteln. Abhängig von der Ausführung können die Meldungen über die Meldelinien oder auch über den Wandler von der analogen Alarmanlage eingelesen werden.

### <span id="page-6-1"></span>**Stromversorgung**

Der AZWG10200-PSTN/IP-KONVERTER ist geeignet für Versorgungsspannungen von 10 bis 28 VDC. In Ruhe bei 12 VDC werden 70 mA aufgenommen, bei Kommunikation über das LAN 85 mA und bei Kommunikation über das GPRS 170 mA.

### <span id="page-6-2"></span>**Hardware-Module**

### <span id="page-6-3"></span>**IP-Ethernet (LAN)**

Der RJ-45-Ethernet-Port am AZWG10200-PSTN/IP-KONVERTER unterstützt Geschwindigkeiten von sowohl 10 Mb/s als auch 100 Mb/s. Der KONVERTER passt sich an das Netzwerk an, wobei 10 Mb wegen des niedrigen Stromverbrauchs bevorzugt werden. Die Übertragung kann in TCP und UDP gesendet werden.

### <span id="page-6-4"></span>IP/GPRS (GSM)

Das GPRS-Modul kann die IP-Übertragung in TCP und UDP senden. Die Registrierung im Netz, die Signalstärke und IP-Verfügbarkeit werden ständig kontrolliert. Der Status kann via Ethernet zur Leitstelle gemeldet werden. Die ICCID-Nummer der SIM-Karte kann bei jeder Testmeldung zur Leitstelle gesendet werden; somit kann die Karte immer verfolgt werden. Der Antennenanschluss ist über einen integrierten SMA-Konnektor möglich.

### <span id="page-6-5"></span>A/B-Wandler

Der AZWG10200-PSTN/IP-KONVERTER ist ausgestattet mit einen A/B-Wandler für analoge SIA-, Contact-ID- und Telim-Alarmanlagen, um einfach auf die modernen IP-Netzwerke und Leitstellen aufzuschalten. Der KONVERTER liest die Alarmmeldungen mit Telim, Contact-ID oder SIA inklusive Texten aus der Alarmanlage, speichert sie, wandelt sie nach DC-09-IP-Protokoll um und sendet die Alarmmeldungen kontrolliert zur Leitstelle. Das analoge Telim-Protokoll kann auf VdS 2465 IP und SIA DC-09 umgewandelt werden. Sämtliche anderen Protokolle werden von analog auf das gleiche digitale Protokoll umgesetzt, d. h. SIA analog wird in das digitale Protokoll SIA DC-09 umgewandelt, und CID analog wird in das digitale Protokoll CID DC-09 umgewandelt.

### <span id="page-7-0"></span>**Alarmübertragung**

Der AZWG10200-PSTN/IP-KONVERTER sendet die Meldungen im bedarfsgesteuerten VdS-2465-, Contact-ID-DC-09- und SIA-DC-09-Protokoll. VdS 2465 und SIA DC-09 unterstützen auch Texte. Das DC-09-Protokoll ist ein standardisiertes offenes Protokoll, das von vielen Wachdiensten weltweit unterstützt wird. Abhängig vom Einsatz kann die Übertragung mit einem AES-128-, AES-192 oder AES-256-Schlüssel verschlüsselt werden. Für VdS 2465 wird die Verschlüsselung mit AES 128 unterstützt.

### <span id="page-7-1"></span>EN-Übertragung

In der Norm EN 50136-1 2012 sind zehn Übertragungsvarianten definiert, sechs Einzelübertragungswege (SP) und vier redundante Übertragungswege (DP). Die Übertragungsvarianten sind abgestimmt nach den unterschiedlichen Risikoklassen und betreffen die Überwachung der Verbindung, die Übertragungsgeschwindigkeit, die Verfügbarkeit der Verbindung und den Schutz der Übertragung. Der AZWG10200-PSTN/IP-KONVERTER kann für alle Varianten eingestellt werden und ist über die EN-Zertifizierung geprüft nach den höchsten SP- und DP-Varianten.

#### <span id="page-7-2"></span>Redundante Übertragung

Bei der redundanten Übertragung wird meist die LAN-Verbindung als Primärweg und das GPRS-Modul als redundanter Weg eingestellt. Im AZWG10200-PSTN/IP-KONVERTER kann auch das GPRS-Modul als Primärweg eingestellt werden. Bei einer Störung im Primärweg wird der redundante Weg automatisch die Überwachungszeiten des Primärwegs übernehmen. Unten stehen die am häufigsten verwendeten Varianten.

- DP-1 (vergleichbar mit Klasse A/B)
	- o LAN: alle 24 Stunden eine Testmeldung von der Alarmanlage über den A/B-Wandler
	- o GSM: alle 24 Stunden eine Testmeldung vom AZWG10200-PSTN/IP-**KONVERTER**
- DP-3 (vergleichbar mit Klasse C)
	- o LAN: alle 60 Sekunden eine SIA-Poll-Meldung (Überwachung 180 Sekunden)
	- o GSM: jede Stunde eine SIA-Poll-Meldung (Überwachung 25 Stunden)
	- o Bei einer Störung im Primärweg wird der redundante Weg direkt die Überwachungszeiten vom Primärweg übernehmen und alle 60 Sekunden eine Poll-Meldung übermitteln

Der Empfänger bei der Leitstelle überwacht die Poll-Meldungen und registriert den Status und den Ausfall.

### <span id="page-7-3"></span>Montage und Anschluss

Der AZWG10200-PSTN/IP-KONVERTER wird am analogen Telefonanschluss der Alarmanlage und/oder den Alarmlinien angeschlossen. Die Anschlüsse bestehen aus der Stromversorgung, dem Ethernet, optional der GSM-Antenne, optional dem Wandler und/oder den Meldelinien, den Relaisausgängen und dem Sabotagekontakt des AZWG10200-PSTN/IP-KONVERTERS.

### <span id="page-8-0"></span>Montage

Der AZWG10200-PSTN/IP-KONVERTER wird in einem Kunststoffgehäuse geliefert.

Das Gehäuse öffnen Sie durch Lösen der Schraube an der Unterseite, daraufhin den Deckel von unten nach oben abheben. Das Gehäuse hat an der Hinterseite vier Montagelöcher, die zugänglich sind, sobald die Platine über die Schrauben herausgelöst wurde. Zur Kabeleinführung sind links und rechts Öffnungen in der Rückwand. Bitte beachten Sie beim Kontakt mit der Platine die Vorgaben bezüglich ESD (Electronic Static Discharge).

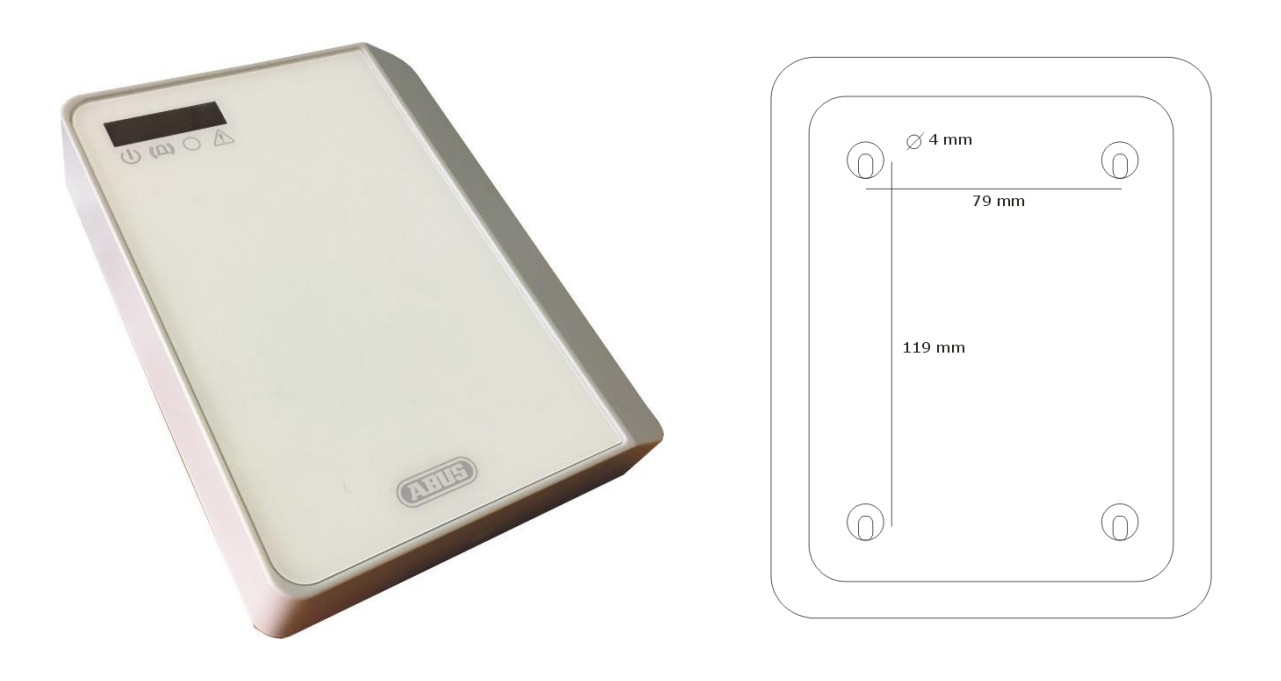

### <span id="page-9-0"></span>Hauptplatine Anschlüsse

Ethernet: Standard-RJ-45-CAT5-E-Anschluss. Stecken Sie das mitgelieferte RJ-45- Kabel am Ethernet-Port des AZWG10200-PSTN/IP-KONVERTERS an und verbinden Sie es mit dem DSL-Modem/Router. Am Modem/Router muss eine Internetverbindung verfügbar sein.

GSM-Antenne: Verbinden Sie die mitgelieferte Klebeantenne mit dem SMA-GSM-Antennenanschluss des AZWG10200-PSTN/IP-KONVERTERS. Dank der Echtzeit-Anzeige der Signalstärke in der Param-It+-Software lässt sich die Antenne optimal positionieren.

Versorgung 10 bis 28 VDC: Die Versorgung kann aus der Gefahrenmeldeanlage bezogen werden. Eine DC-Spannung von 10 bis 28 VDC ist erforderlich.

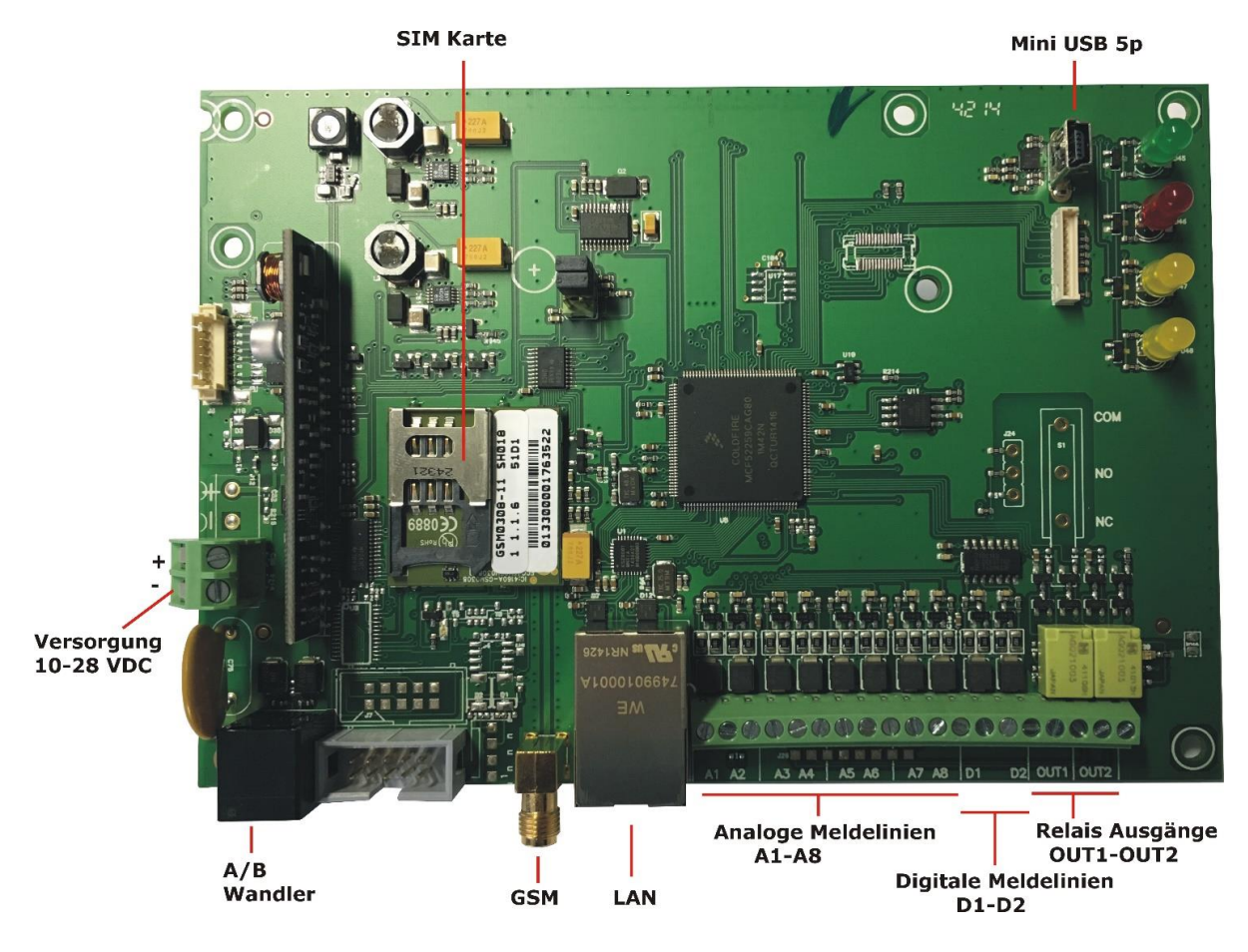

### <span id="page-10-0"></span>Meldelinien

Die Grundplatine ist ausgestattet mit acht überwachten Linien (Eingängen). Diese sind pro Linie einstellbar und als NO (Schließer) oder NC (Öffner) verwendbar. Überwacht werden diese mit einem Widerstandswert von 10 K oder mit zwei Widerständen von 8 K2/15K (8K2 in Ruhe, 23K2 bei Alarm; null und offen führen zur Sabotage/Störung). Für die Anbindung an Siemens- oder Bosch-Brandmeldeanlagen sind separate Einstellungen vorhanden.

Stecker:

L1 C L2 L3 C L4 L5 C L6 L7 C L8 Lx = überwachte Linie (Zone)  $C =$  Common

D1 = digitale Linie (Zone) 1  $C = Common$ D2 = digitale Linie (Zone) 2

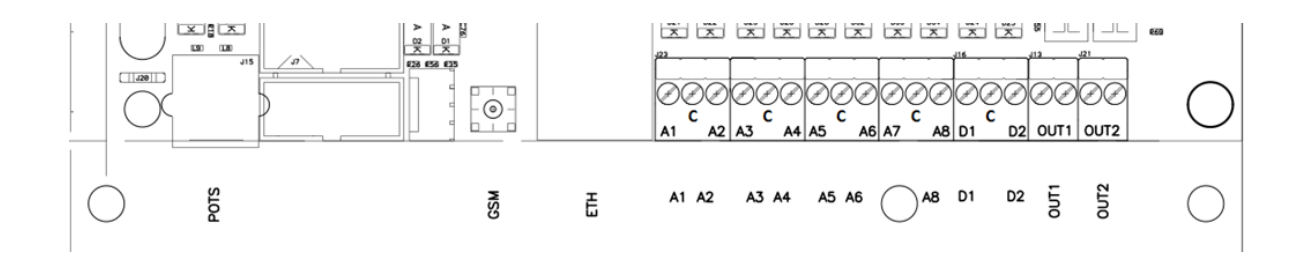

### <span id="page-10-1"></span>Ausgänge

Die 2 Relaisausgänge sind markiert mit OUT1 und OUT2. OUT1 NO Übertragungsfehler, wenn eine Alarmmeldung nicht innerhalb drei Versuchen

akzeptiert wird OUT2 NC Störung LAN, GPRS-Kommunikation, Versorgung, Starten (Booten)

OUT1 wird aktiv bei einem Übertragungsfehler. Der Reset erfolgt nach Quittierung einer Meldung. OUT2 kann pro Verbindungsweg konfiguriert werden.

#### <span id="page-10-2"></span>USB

Der USB-Port hat einen 5-poligen USB-Mini-Anschluss. Dieser wird für die Programmierung, Firmware-Updates und Diagnose genutzt.

#### <span id="page-10-3"></span>Wandler-Anschluss (POTS)

Der PSTN-Wandler mit dem RJ-11-Anschluss bietet die Möglichkeit, eine analoge Alarmanlage mit SIA, Contact-ID oder Telim anzuschließen. Der Wandler wird mit einer Linienspannung von 40 V für den Wählton, Telim, SIA und Contact-ID sowie die Auswertung und Umwandlung in das VdS-2465–IPoder DC-09-IP-Übertragungsprotokoll versorgt. In der GMA müssen die Telefonnummer und Ident.-Nummer eingestellt werden, siehe Kapitel "Programmierung Param-It+".

### <span id="page-11-0"></span>SIM-Karte

Die SIM-Karte muss IP-Datenübertragung nach GPRS (2G) unterstützen. Bei Redundanzeinsatz genügt 1 MB pro Monat. Der AZWG10200-PSTN/IP-KONVERTER unterstützt Multi-Roaming-SIM-Karten.

<span id="page-11-1"></span>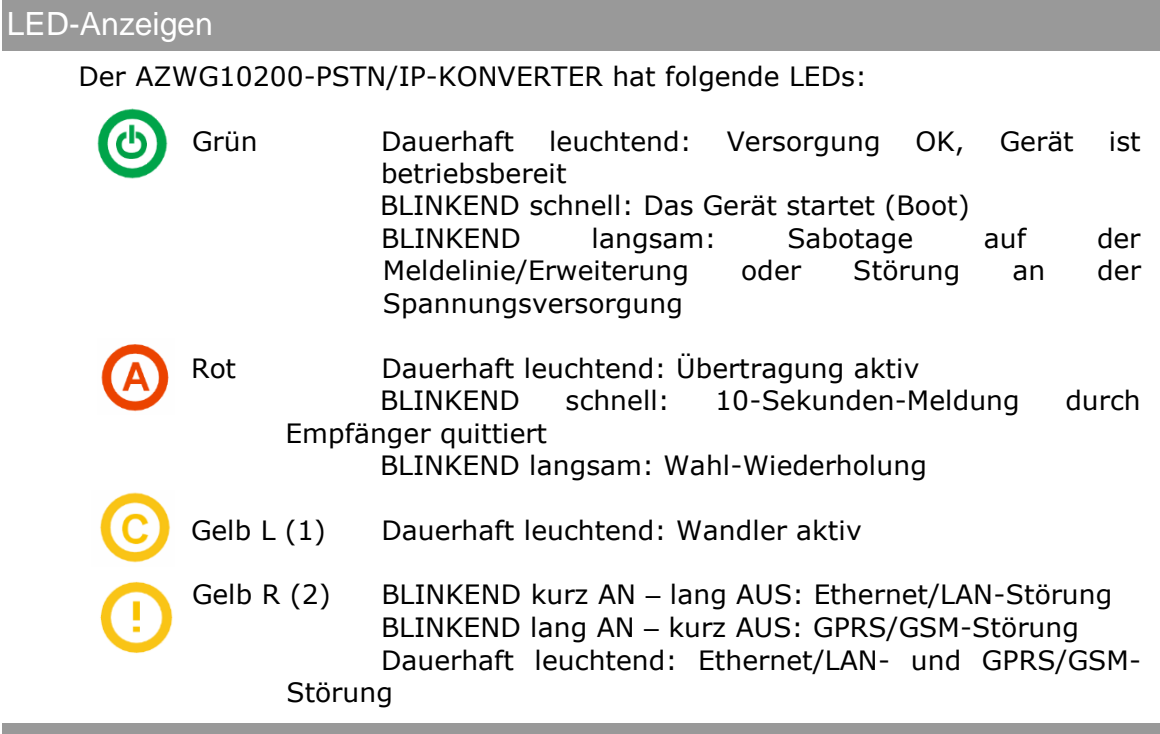

#### <span id="page-11-2"></span>Programmierung mit *ParamIt+*

Alle Parameter für den AZWG10200-PSTN/IP-KONVERTER können mit der Software *ParamIt+* konfiguriert werden. *ParamIt+* ist die Software zur Programmierung, für Firmware-Updates und die Diagnose des AZWG10200- PSTN/IP-KONVERTERS, sowohl direkt über den USB-Anschluss als auch über die Fernwartung.

Installieren Sie ParamIT+ und starten Sie ParamIt+ mittels Doppelklick auf das Symbol. Die Software ist auf der ABUS-Homepage verfügbar.

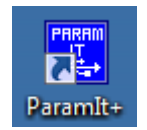

Wenn noch keine Benutzer angelegt sind, startet ParamIt+ mit einem Standard-Login-Bildschirm.

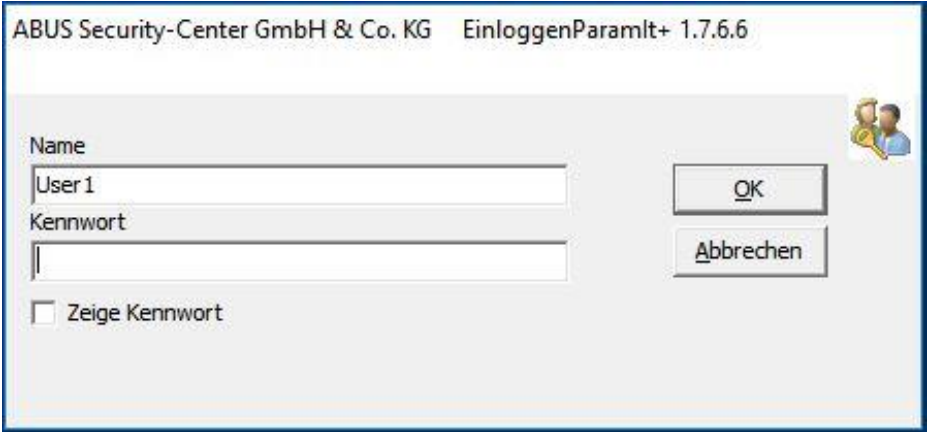

Drücken Sie "OK" oder "Enter", um weiter zur Startseite zu gelangen:

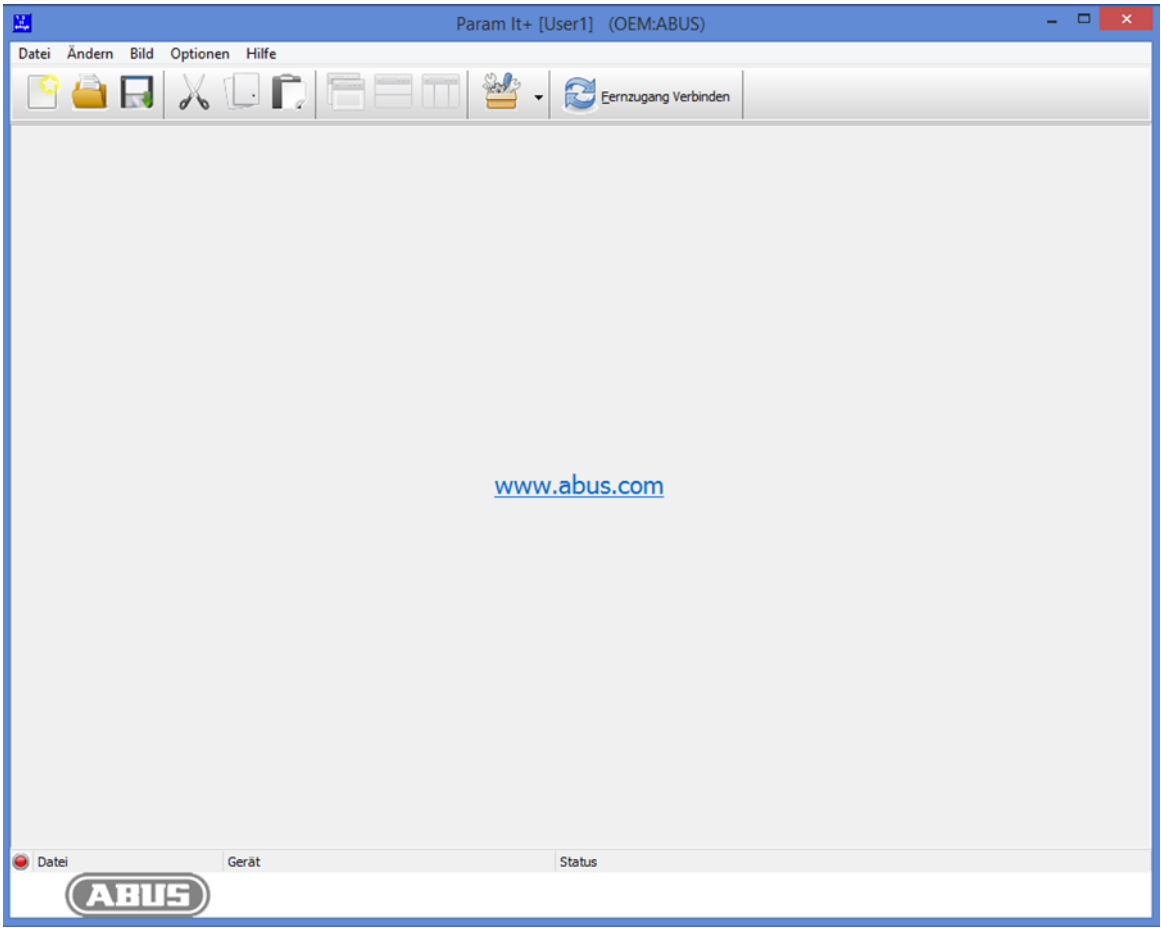

### <span id="page-13-0"></span>AZWG10200-PSTN/IP-KONVERTER verbinden

#### **Portweiterleitung**

Unter Objektdaten können einige administrative Informationen abgespeichert werden. Für den Fernzugang können beim AZWG10200-PSTN/IP-KONVERTER die IP-Adresse und der Port eingetragen werden. Als Standard wird der Port 64001 für den Fernzugang genutzt. Unter Optionen > Einstellungen > Fernzugang/Upgrade kann die Portnummer geändert werden.

Kontrollieren Sie, ob der AZWG10200-PSTN/IP-KONVERTER mit Spannung versorgt ist, und verbinden Sie das Gerät mit einem Mini-USB-Kabel mit dem Rechner/Laptop oder verbinden Sie sich über Fernzugang mit der Option "Fernzugang verbinden".

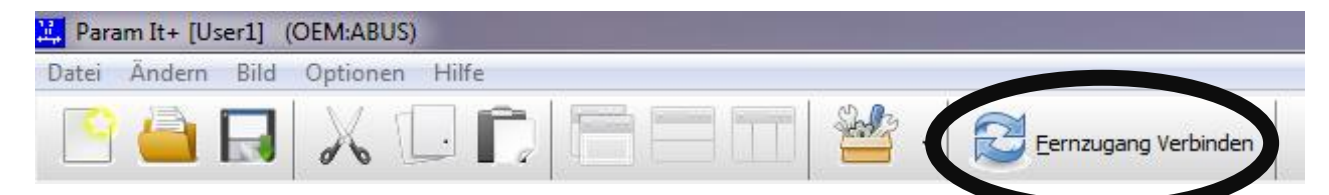

Für den Fernzugang kann beim AZWG10200-PSTN/IP-KONVERTER die externe IP-Adresse eingetragen werden.

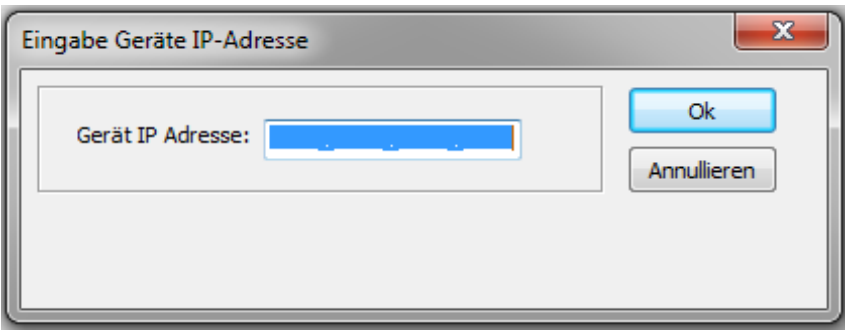

An der rechten Seite wird der Fortschritt des Fernzugangs angezeigt:

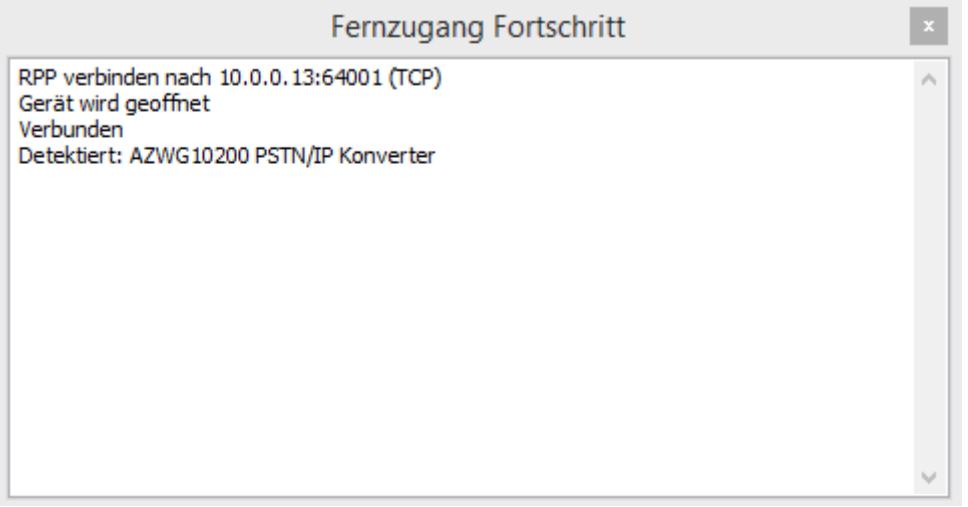

*ParamIt+* erkennt den AZWG10200-PSTN/IP-KONVERTER automatisch und öffnet den Startbildschirm. Die Produktinformation mit der Firmware-Version wird angezeigt. Der Status der USB- oder Fernverbindung wird mit einem grünen Symbol links unten im Bildschirm angezeigt.

AZWG10200 PSTN/IP Konverter\_1.tsd\*

AZWG10200 PSTN/IP Konverter/ 000100A5

Gerät wird geoffnet

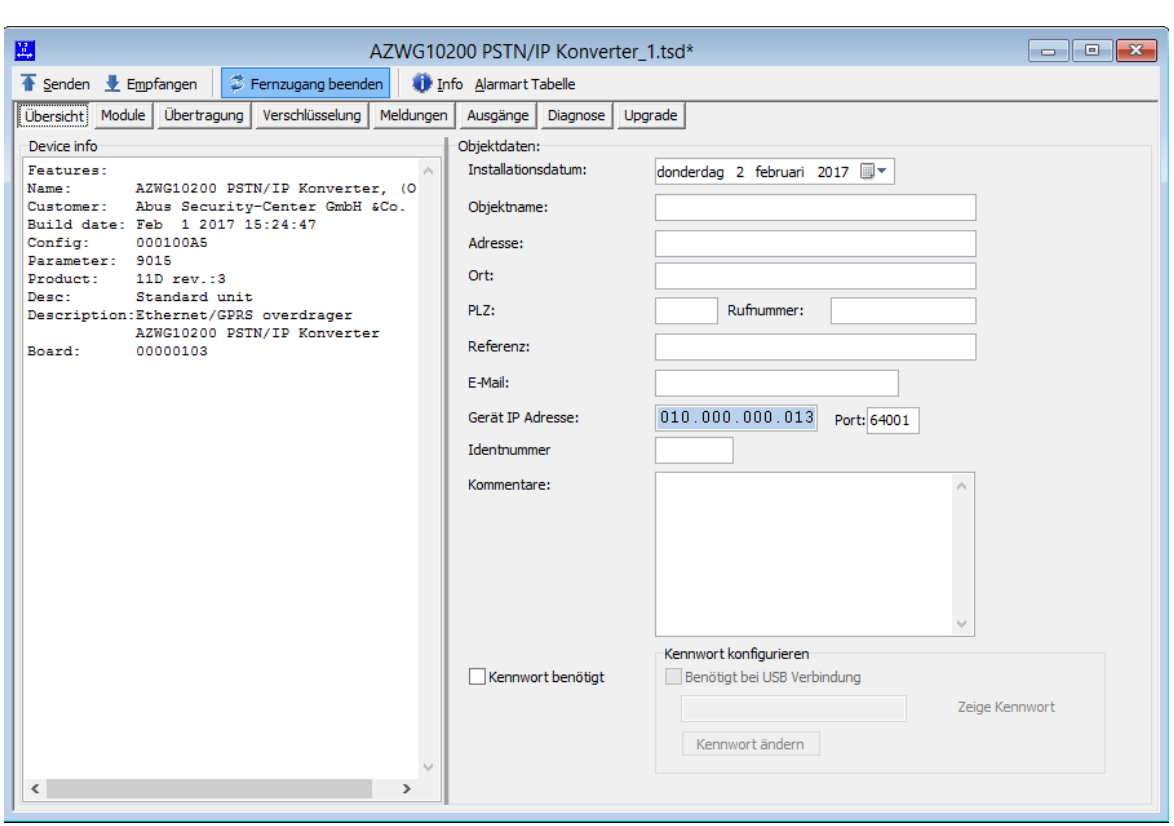

### <span id="page-15-0"></span>Kennwort AZWG10200-PSTN/IP-KONVERTER

Wenn am AZWG10200-PSTN/IP-KONVERTER ein Kennwort aktiviert ist, wird das Anmeldefenster geöffnet:

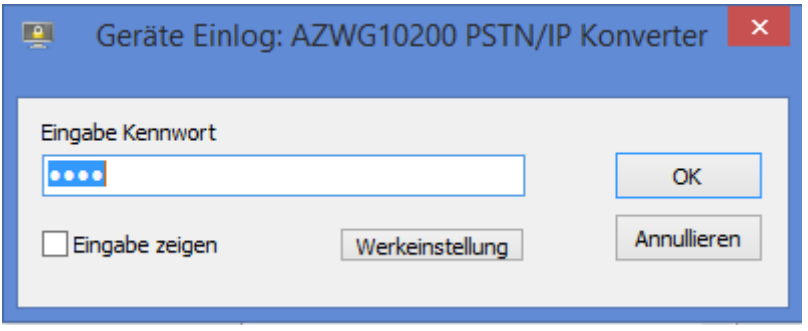

Falls das Kennwort nicht bekannt ist, kann das Gerät über die Taste "Werkseinstellung" zurückgesetzt werden. **!ACHTUNG, alle Programmierdaten werden hierbei gelöscht!**

Das Kennwort kann gesondert für den Fernzugang und die USB-Verbindung (Vorort) vergeben werden.

Kennwort benötigt: Kennwort benötigt für Fernzugang

Benötigt bei USB-Verbindung: Kennwort auch beim Verbinden über USB benötigt

Mit der Auswahl "Kennwort ändern" kann ein neues Kennwort eingetragen werden. Das neue Kennwort wird erst aktiv nach der Übertragung vom PC auf den AZWG10200-PSTN/IP-KONVERTER mit der "Senden"-Taste.

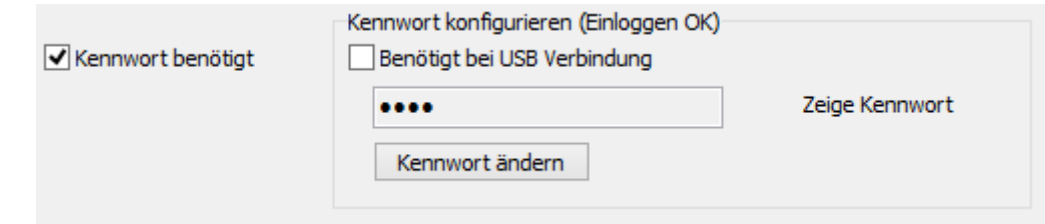

### <span id="page-15-1"></span>Konfiguration laden

Im Rechner/Laptop gespeicherte Konfigurationen können einfach geladen werden:

Drücken Sie links oben auf das Ordner-Zeichen:

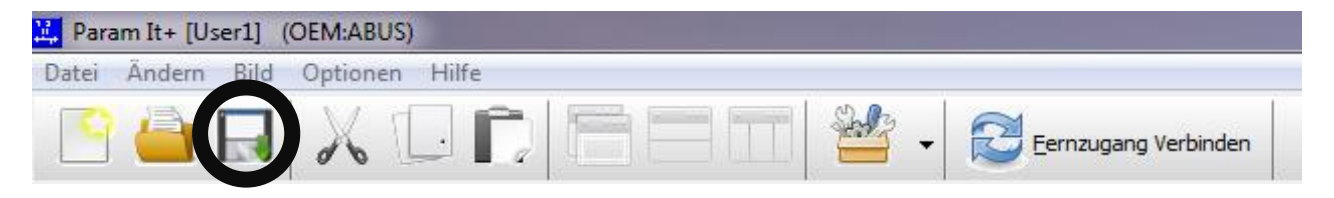

Ein neues Fenster öffnet sich mit gespeicherten Dateien; wählen Sie die gewünschte Datei aus und klicken Sie auf "Öffnen". Die Datei wird jetzt geladen.

### <span id="page-16-0"></span>Konfiguration einlesen vom AZWG10200-PSTN/IP-KONVERTER

Die im AZWG10200-PSTN/IP-KONVERTER gespeicherte Konfiguration kann einfach über die Taste "Empfangen" eingelesen werden.

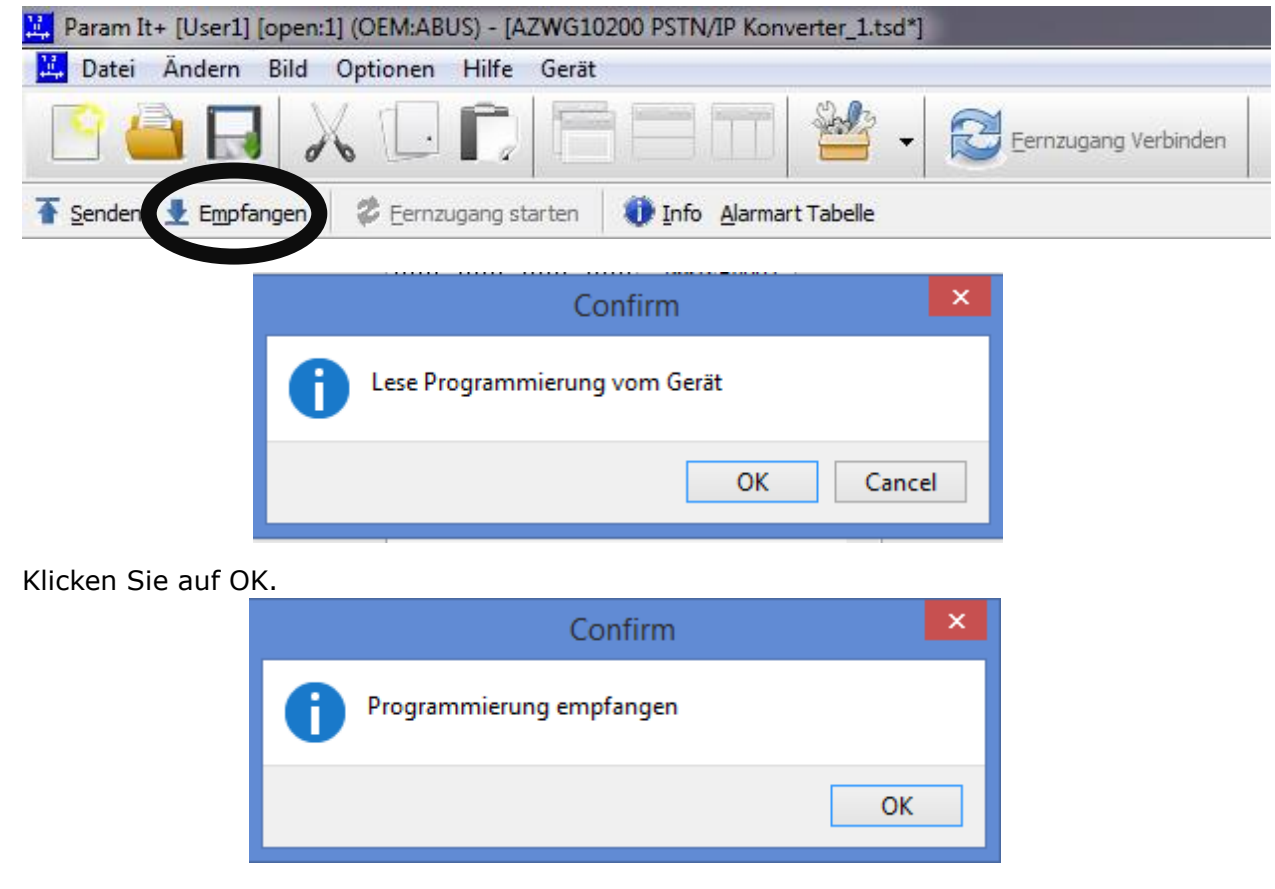

Bestätigen Sie erneut mit OK.

<span id="page-16-1"></span>Konfiguration speichern auf dem PC/Laptop

Die angelegte oder geänderte Programmierung kann mit der Taste mit Diskettensymbol gespeichert werden. Ein neues Fenster wird geladen; tragen Sie einen Dateinamen ein und klicken Sie auf "Speichern".

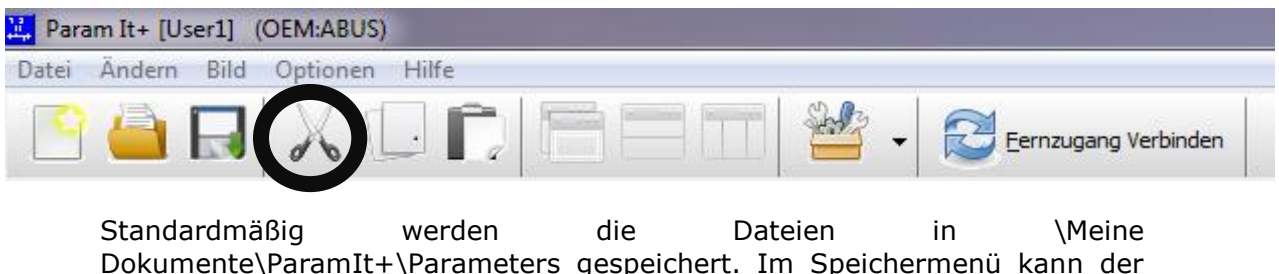

Zielort geändert werden. Ebenfalls können Unterordner angelegt werden.

### <span id="page-17-0"></span>Konfiguration im AZWG10200-PSTN/IP-KONVERTER speichern

Die angelegte oder geänderte Programmierung kann mit der Taste "Senden" im AZWG10200-PSTN/IP-KONVERTER gespeichert werden.

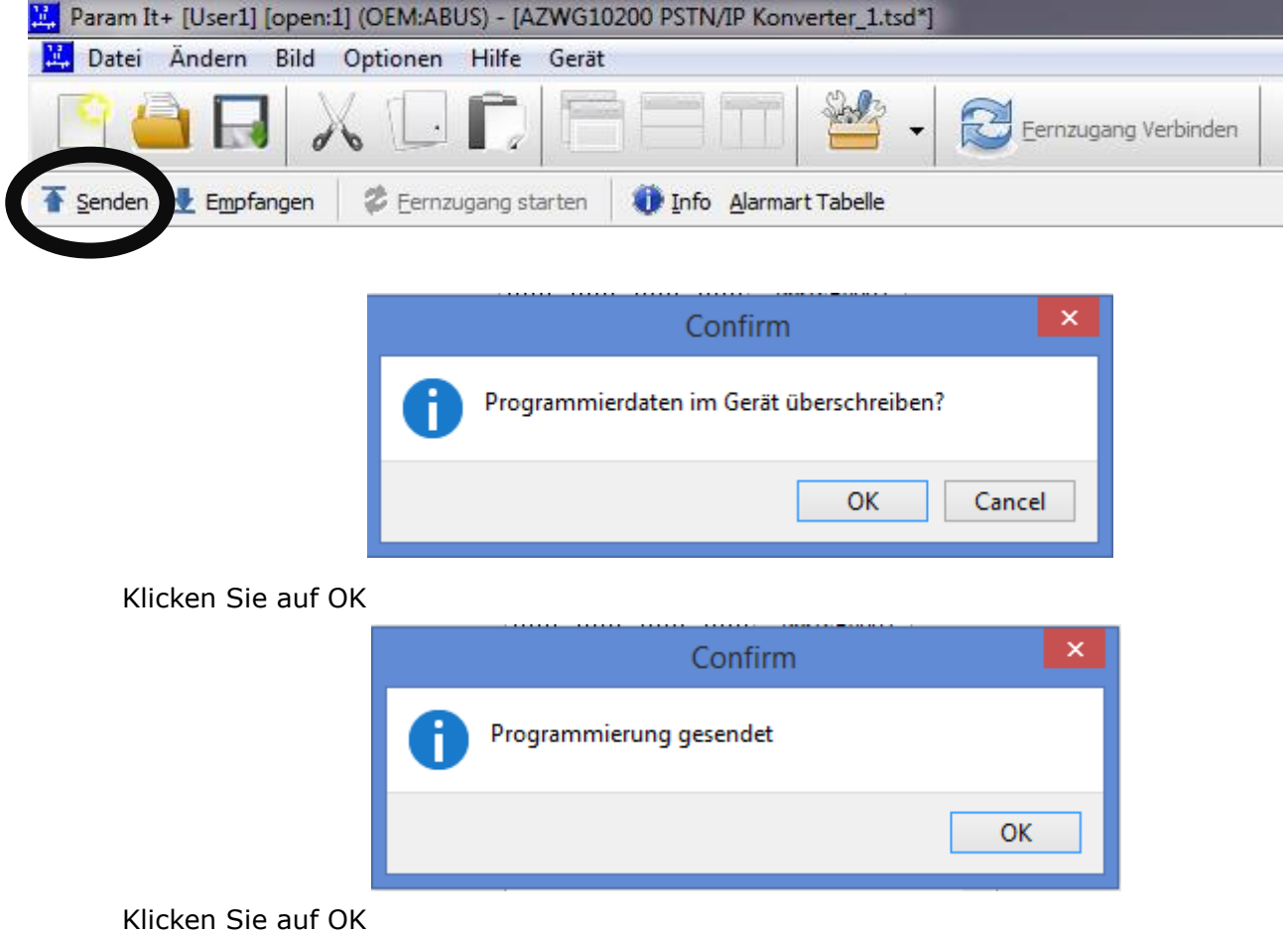

### <span id="page-17-1"></span>Konfiguration ändern

Die Konfiguration des AZWG10200-PSTN/IP-KONVERTERS kann am besten geändert werden durch die Registerkarte von links nach rechts. Viele Einstellungen sind als Standard konfiguriert.

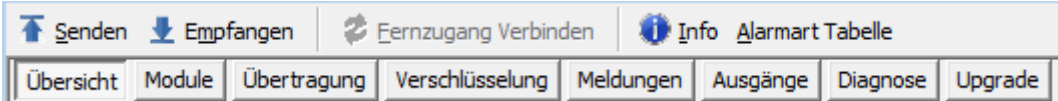

### <span id="page-18-0"></span>Registerkarte "Module"

In der Registerkarte "Module" werden die Einstellungen für die Hardware-Module GSM, Ethernet (LAN), Wandler und Zeitserver konfiguriert.

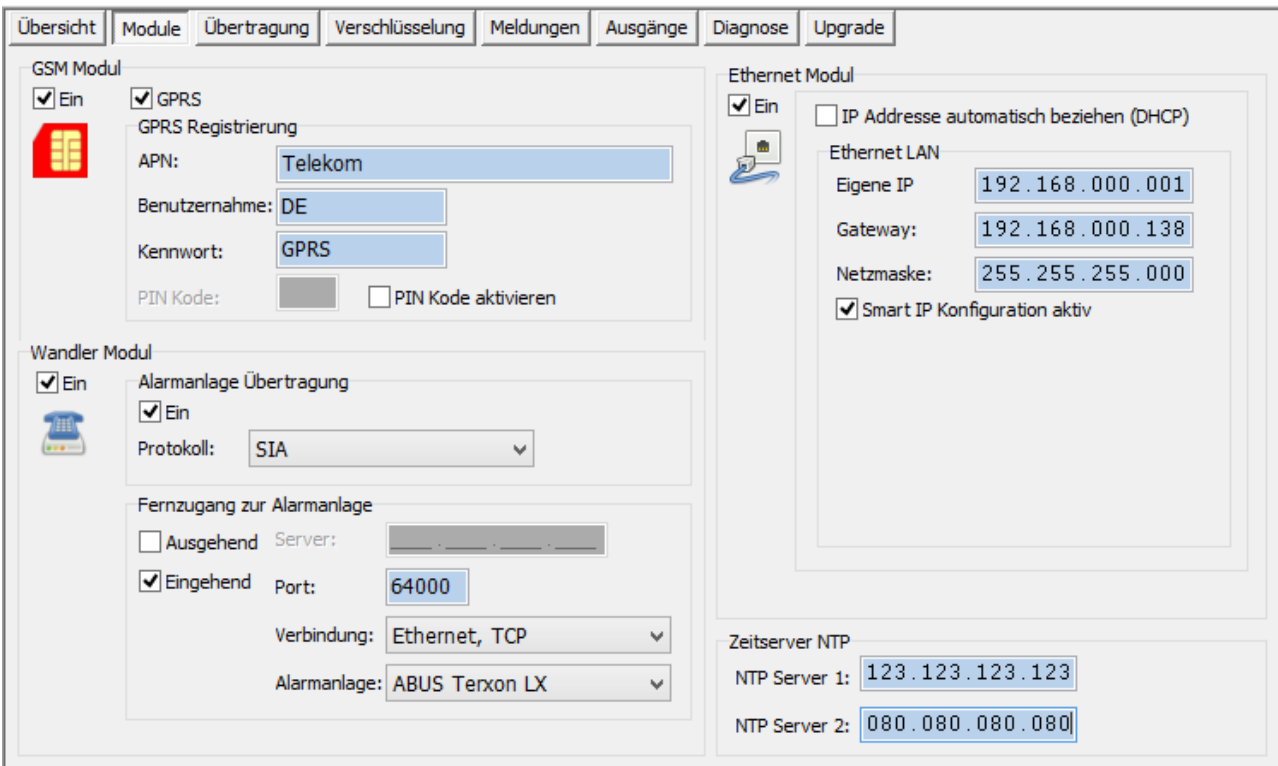

#### **GSM-Modul**

 $EIN \quad \sqrt{GSM-Modul}$  aktiviert für Übertragung

 $\sqrt{}$  GPRS aktiviert für IP-Übertragung

- APN: Access Point des Provider
- Benutzername: GPRS (2G) Einloggen des Provider
- Kennwort: GPRS (2G) Einloggen des Provider
- PIN-Code: wenn eine PIN auf der SIM-Karte vorhanden ist

#### **Ethernet/LAN-Modul**

Das Ethernet-Modul ist der LAN-Port auf der Platine und sorgt für die Übertragung via Ethernet.

 $EIN \quad \sqrt{}$  Ethernet/LAN-Module aktiviert für Übertragung und Fernzugang

- $\sqrt{ }$  IP-Adresse automatisch beziehen (DHCP)
	- Wenn ein Haken gesetzt ist, bezieht der AZWG10200- PSTN/IP-KONVERTER die Netzwerkeinstellungen per DHCP automatisch

Ethernet/LAN

 Für eine feste IP-Adresse, Gateway und Netzmaske die gewünschten Daten eintragen. (Falls die Felder ausgegraut sind, muss der Haken bei "IP-Adresse automatisch beziehen (DHCP)" entfernt werden).

Smart-IP-Konfiguration aktiv

 Wenn kein DHCP aktiviert ist, kann der Haken bei "Smart-IP-Konfiguration aktiv" gesetzt werden. Sollten die eingetragenen Daten dann nicht (mehr) funktionieren und keine Verbindung mehr hergestellt werden können, so werden die Daten nach mehrfachem Versuch vom DHCP abgerufen und übernommen.

#### **Zeitserver**

 Der AZWG10200-PSTN/IP-KONVERTER benutzt den Zeitserver NTP, um die Uhrzeit automatisch zu synchronisieren. Beim VdS-2465- und DC-09-Protokoll wird die Zeit bei jeder Meldung für die EN 50136 "Verification of Performance" (VoP) übermittelt. Bei einer öffentlichen Internetverbindung sollten hier öffentliche Adressen des Zeitservers eingetragen werden (z. B. ntp.pool.org oder NTP Deutsche Telekom AG: 195.145.119.188). Wenn der AZWG10200-PSTN/IP-KONVERTER im geschlossenen Netzwerk (VPN) eingesetzt wird, müssen die Adressen des VPN-Zeitservers eingetragen werden. Wenn kein Zeitserver vorhanden ist, schickt das Gerät bei der Meldung keine Zeit mit. Der AZWG10200-PSTN/IP-KONVERTER synchronisiert die Zeit jede Stunde über Ethernet oder GSM.

#### **Wandler-Modul**

Das Wandler-Modul liest die Telim-, SIA- und Contact-ID-Meldungen aus der Alarmanlage.

- EIN  $\sqrt{ }$  Wandler aktiviert
	- EIN Alarmanlage Übertragung
		- Auswahl für Telim-, SIA- oder Contact-ID-Alarmanlagen. Bei SIA wird das Level automatisch ausgewertet. Programmieren Sie in der Alarmanlage als erste Rufnummer die 901, um die Übertragung durch den AZWG10200-PSTN/IP-KONVERTER zu aktivieren.

### <span id="page-20-0"></span>Registerkarte "Übertragung"

In der Registerkarte "Übertragung" werden die Kommunikationsmöglichkeiten, die Daten der IP-Empfänger der Leitstelle und die Meldungsbestellung eingestellt. Der AZWG10200-PSTN/IP-KONVERTER bietet freie Wahl zwischen Primärweg oder redundanter Übertragung. Maximal acht verschiedene Kombinationen von Kommunikations- und Empfängermöglichkeiten können eingestellt werden.

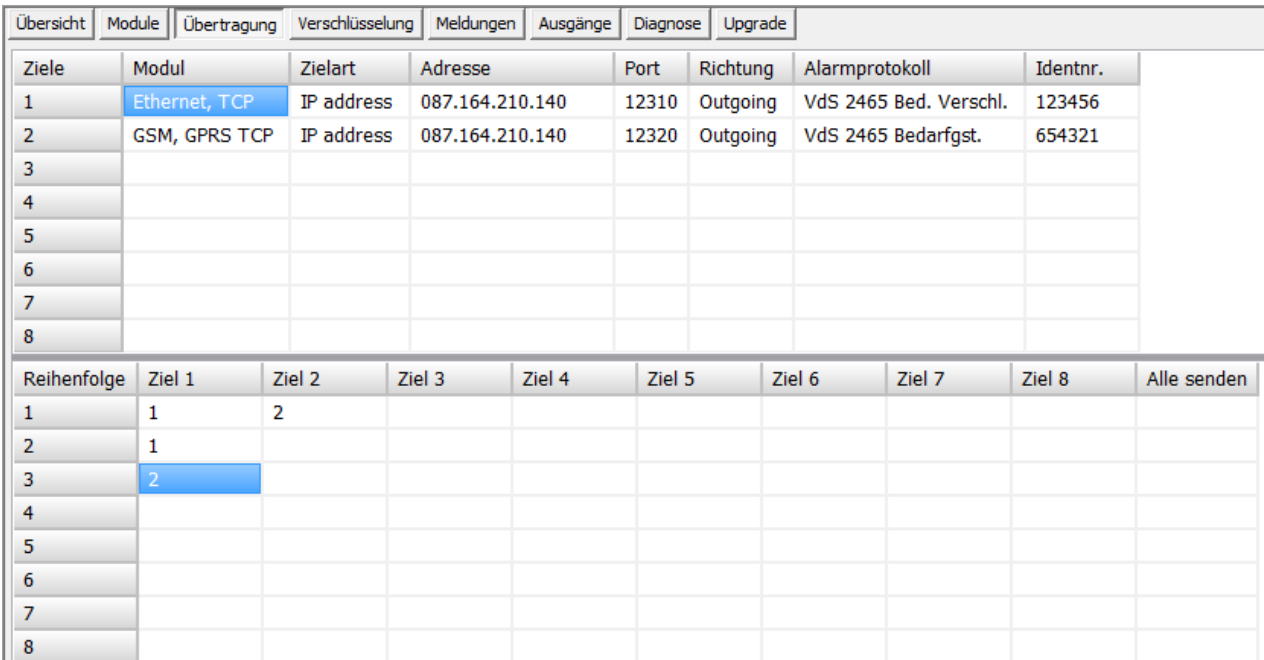

### **Die Einstellungen bestehen aus:**

- Modul, Kommunikation mittels AZWG10200-PSTN/IP-KONVERTER:
	- o Ethernet UDP oder TCP. Die Wahl von UDP oder TCP sollte mit der Einstellung des Leitstellen-Empfängers übereinstimmen.
	- o GPRS UDP oder TCP. Die Wahl von UDP oder TCP sollte mit der Einstellung des Leitstellen-Empfängers übereinstimmen.
	- Zielart: Art der Übertragung. Vorerst nur als IP-Adresse möglich.
- Adresse: die IP-Adresse des Leitstellen-Empfängers.
- Port: die Portnummer des Leitstellen-Empfängers. Die Leitstelle unterscheidet oft den Primärweg und redundanten Weg mittels der Portnummern.
- Richtung: Einstellen auf "Outgoing".
- Alarmprotokoll:
	- o SIA DC3, erste Generation SIA-IP-Übertragung. Die Kombination DC3 und UDP ist nur möglich bei fester IP-Adresse am Objekt.
	- o SIA DC9, zweite Generation SIA-IP-Übertragung inkl. Texten.
	- o SIA DC9 Encrypt: Die DC9-Meldung wird mittels AES verschlüsselt. Die Art der Verschlüsselung kann in der Registerkarte "Verschlüsselung" eingestellt werden. Für einen einwandfreien Empfang sollte die Verschlüsselung auch am Leitstellen-Empfänger eingestellt werden.
- o SIA DC-09 A.ASCII: SIA-DC-09-Variante, kompatibel mit Empfänger von Azur (Osiris) und ESI (F1). Diese werden meistens in Frankreich und Belgien eingesetzt.
- o SIA DC-09 A.Encrypt: SIA-DC-09-Variante mit Verschlüsselung kompatibel mit Empfänger von Azur (Osiris) und ESI (F1). Diese werden meistens in Frankreich und Belgien eingesetzt. Die Art der Verschlüsselung kann in der Registerkarte "Verschlüsselung" eingestellt werden. Für einen einwandfreien Empfang sollte die Verschlüsselung auch am Leitstellen-Empfänger eingestellt werden.
- o CID DC-09: zweite Generation IP-Übertragung im Contact-ID-DC-09-Aufbau.
- o CID DC9 Encrypt: zweite Generation IP-Übertragung mit Verschlüsselung im Contact-ID-DC-09-Aufbau. Die Art der Verschlüsselung kann in der Registerkarte "Verschlüsselung" eingestellt werden. Für einen einwandfreien Empfang sollte die Verschlüsselung auch am Leitstellen-Empfänger eingestellt werden.
- o VdS 2465 Bedarfgst.: IP-Übertragung im VdS-2465-Aufbau inklusive Texten als bedarfsgesteuerte Verbindung.
- o VdS 2465 Bed. Verschl.: IP-Übertragung im VdS-2465- Aufbau inklusive Texten mit Verschlüsselung als bedarfsgesteuerte Verbindung. Die VdS-2465-Meldung wird beim Senden mit einem AES-128-Schlüssel und einer Schlüsselnummer versehen. Für einen einwandfreien Empfang sollten der Schlüssel und die Schlüsselnummer auch am Leitstellen-Empfänger eingestellt werden.
- Ident.-Nr.: Die Ident.-Nummer zur Meldung an die Leitstelle muss aus minimal vier und darf aus maximal acht Ziffern bestehen. Stellen Sie in der GMA die gleiche ID-Nummer ein.

#### **Reihenfolge:**

Die Reihenfolge bestimmt die Bestellung der Meldungen. Die Meldungen der Gefahrenmeldeanlage (GMA) werden mittels des PSTN-Wandlers in Reihenfolge 1 gesendet. Das wird normalerweise erst der Primärweg und dann der redundante Weg sein. Die Test-, Wahl- und AZWG10200-PSTN/IP-KONVERTER-Meldungen können mittels der Reihenfolge Einstellung zu einem Empfänger eingerichtet werden.

- Reihenfolge 1 …: Anrufbestellung 1 usw.
	- o Ziel 1 …: die Verbindungswahl mittels Menü

Testmeldungen von einem bestimmten Übertragungsweg sollen nur zum Ziel eingestellt werden.

### <span id="page-22-0"></span>Registerkarte "Verschlüsselung"

Der AZWG10200-PSTN/IP-KONVERTER besitzt die Möglichkeit, Meldungen zu verschlüsseln. Die gesendeten Daten werden verschlüsselt im IP-Netzwerk versendet, damit diese nicht mitgeschnitten und ausgewertet werden können. Dazu wird ein AES-Schlüssel im Gerät hinterlegt. Die Zeichen werden in hexadezimal eingeführt und bestehen aus Ziffern von 0 bis 9 und aus Buchstaben von A bis F. Es gibt drei verschiedene Grade der Verschlüsselung im AZWG10200-PSTN/IP-KONVERTER.

- AES-128-Verschlüsselung mittels 32 Zeichen (beim VdS-Protokoll immer AES 128 verwenden)
- AES-192-Verschlüsselung mittels 48 Zeichen
- AES-256-Verschlüsselung mittels 64 Zeichen

Um die verschlüsselte Meldung in der Leitstelle wieder zu entwirren, stellen Sie die gleiche AES-Verschlüsselung im Leitstellen-Empfänger ein. Bitte stimmen Sie dies mit der Leitstelle ab. Wählen Sie bei der Registerkarte "Übertragung" das Alarmprotokoll VdS 2465 oder DC-09 mit Verschlüsselung/Encryption als Übertragungsprotokoll.

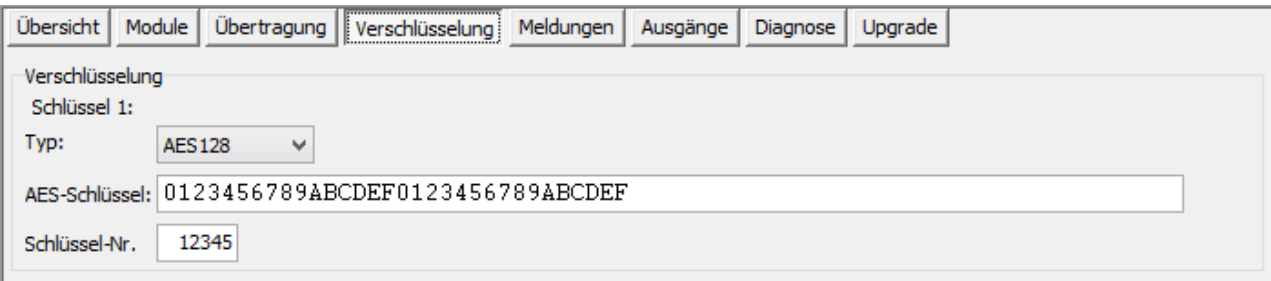

Die Schlüssel-Nr. wird nur beim VdS2465-Protokoll benutzt. Die Nummer ist begrenzt auf fünf Ziffern und darf nicht null sein.

#### <span id="page-22-1"></span>Registerkarte "Meldungen"

Unter der Registerkarte "Meldungen" finden Sie vier weitere Unterkategorien.

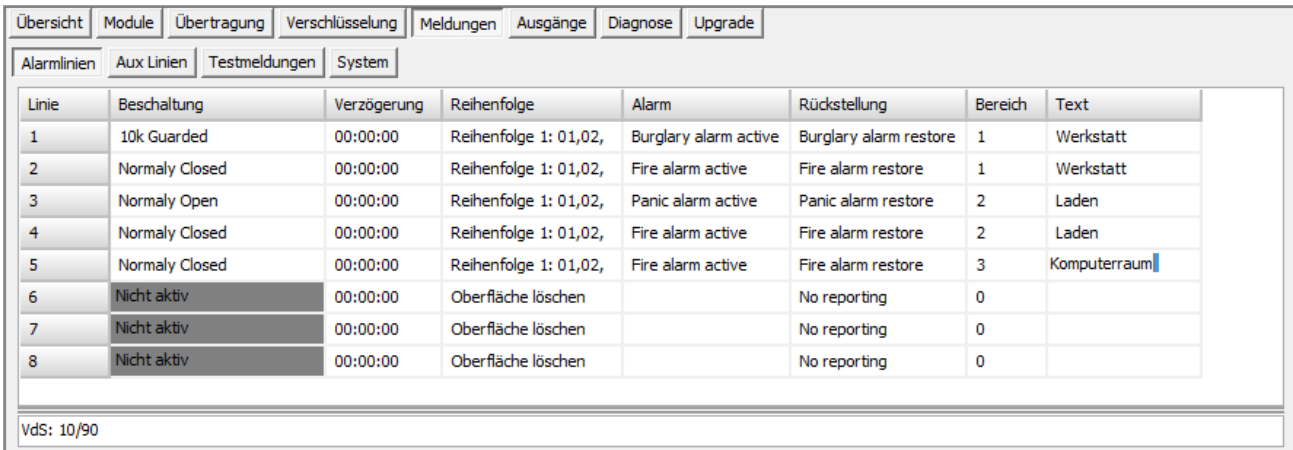

#### <span id="page-23-0"></span>Alarmlinien (acht analog überwachte Eingänge)

Der AZWG10200-PSTN/IP-KONVERTER verfügt über acht analoge Eingänge, die frei für EN-54-21-Feuer- und -Störungsmeldungen oder mehrere Einbrüche und technische Meldungen konfigurierbar sind. Pro Eingang können die folgenden Einstellungen konfiguriert werden:

- Beschaltung, Art der Eingänge; hierbei gibt es folgende Möglichkeiten:
	- o Nicht Aktiv: Eingang ist ausgeschaltet
	- o Normally Open: Eingang ist im normalen Zustand geöffnet, Arbeitsstrom (NO)
	- o Normally Closed: Eingang ist im normalen Zustand geschlossen, Ruhestrom (NC)
	- o 10K Überwacht: Eingang ist mittels 10KΩ im normalen Zustand überwacht
	- o Doppel Widerstand Überwacht: Doppel-Widerstand überwacht; 8K2 im normalen Zustand, 23K2 in Alarm, geöffnet oder kurzgeschlossen ist Sabotage
	- o Siemens BMC N.O.: Konfiguration für in normalem Zustand geöffneten Kontakt einer Siemens-Brandmeldezentrale
	- o Siemens BMC N.C.: Konfiguration für in normalem Zustand geschlossenen Kontakt einer Siemens-Brandmeldezentrale
	- o Bosch BMC N.C. Feuer: Konfiguration für in normalem Zustand geschlossenen Kontakt einer BOSCH-Brandmeldezentrale- und -Feuermeldung
	- o Bosch BMC N.C. Fehler: Konfiguration für in normalem Zustand geschlossenen Kontakt einer BOSCH-Brandmeldezentrale- und -Fehlermeldung.
- Verzögerung in Stunden, Minuten und Sekunden: Wenn der Eingang innerhalb der eingestellten Verzögerungszeit wieder in den normalen Zustand zurückfällt, gibt es keine Meldung.
- Reihenfolge: Meldungen werden wie in der Registerkarte "Übertragung" bei Reihenfolge festgelegt abgehandelt/abgearbeitet.
- Alarm: sobald der Eingang aktiviert ist.
- Rückstellung: sobald am Eingang wieder der normale Zustand hergestellt ist. Bei "No Reporting" wird diese Meldung nicht gesendet.
- Bereich: der Teilbereich der Meldung.
- Text: freies Textfeld mit 16 Zeichen. Dieser Text wird bei den Eingängen "Alarm" und "Rückstellung" mitgesendet. Nur die Zeichen A bis Z, 0 bis 9 b und keine Lese- oder internationalen Zeichen benutzen.

Im Fenster unten wird die gewählte Protokollkodierung(en) der Meldung der Linie angezeigt.

<span id="page-24-0"></span>Aux-Linien (zwei digitale Eingänge, high/low):

Die zwei digitalen Eingänge des AZWG10200-PSTN/IP-KONVERTERS können beispielsweise für den Sabotagekontakt genutzt werden.

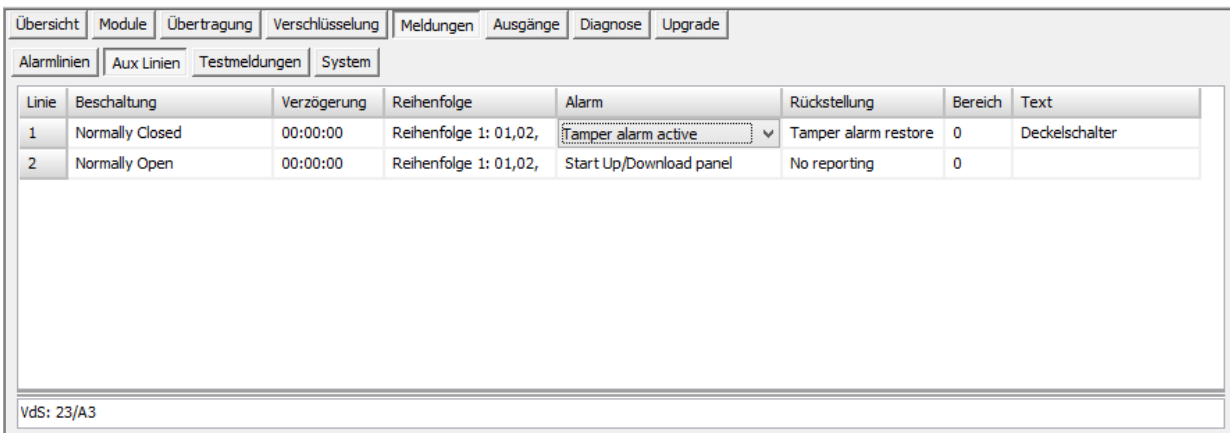

- Beschaltung, Art des Eingangs; im Menü gibt es die folgenden Möglichkeiten:
	- o Nicht aktiv: Eingang ist ausgeschaltet
	- o Normally Open: Eingang in normalem Zustand geöffnet, Arbeitsstrom (NO)
	- o Normally Closed: Eingang in normalem Zustand geschlossen, Ruhestrom (NC)
- Verzögerung in Stunden, Minuten und Sekunden. Wenn der Eingang innerhalb der eingestellten Verzögerungszeit wieder den normalen Zustand erreicht, gibt es keine Meldung.
- Reihenfolge: Absetzen der Meldungen wird wie in der Registerkarte Meldungen bei Reihenfolge festgelegt abgearbeitet. Für die Aktivierung der Up-/Download-Verbindung gibt es im Up-/Download-Menü eine spezielle Reihenfolge.
- Alarm: sobald der Eingang aktiviert ist. Für die Aktivierung der Up-/Download-Verbindung gibt es eine spezielle Einstellung unter "Start Up/Download Panel".
- Rückstellung: sobald am Eingang wieder der normale Zustand hergestellt ist. Bei NO wird diese Meldung nicht gesendet.
- Bereich: der Teilbereich der Meldung.
- Text: freies Textfeld mit 16 Zeichen. Dieser Text wird bei den Eingängen "Alarm" und "Wiederhergestellt" mitgesendet. Nur die Zeichen A bis Z, 0 bis 9 und keine Lese- oder internationalen Zeichen benutzen.

#### <span id="page-25-0"></span>Testmeldungen (Test- und Poll-Meldungen):

Der AZWG10200-PSTN/IP-KONVERTER hat acht interne Zeitschalter, die zur Überwachung der Verbindungswege mittels automatischer Test-, Pollund Intervall-basierter Meldungen benutzt werden. Die Zeitschalter sind gemäß den EN-Risikoklassen über Voreinstellungen einfach zu konfigurieren. Poll-Meldungen werden eingesetzt, wenn das Intervall kurz ist. Diese werden vom Leitstellen-Empfänger überwacht. In den DP-Klassen werden Poll-Meldungen eingesetzt. Dabei ist Zeitschalter 1 der primäre Poll und Zeitschalter 2 der redundante Poll. Bei gescheitertem Primärweg übernimmt Zeitschalter 2 das Intervall von Zeitschalter 1. Wenn der Primärweg wiederhergestellt ist, wird Zeitschalter 2 wieder zurückgestellt. Testmeldungen werden bei Klasse SP-1 und SP-2 eingesetzt. Eine Testmeldung wird nicht vom Leitstellen-Empfänger, sondern von der Leitstellensoftware überwacht. Der AZWG10200- PSTN/IP-KONVERTER verschickt eine Testmeldung als VdS, Contact-ID oder SIA RP, TX, RX-Bericht. Bei einem RX-Bericht können, wenn eine GPRS-Verbindung besteht, auch die ICCID-Nummer der SIM-Karte und der aktuelle Provider gesendet werden.

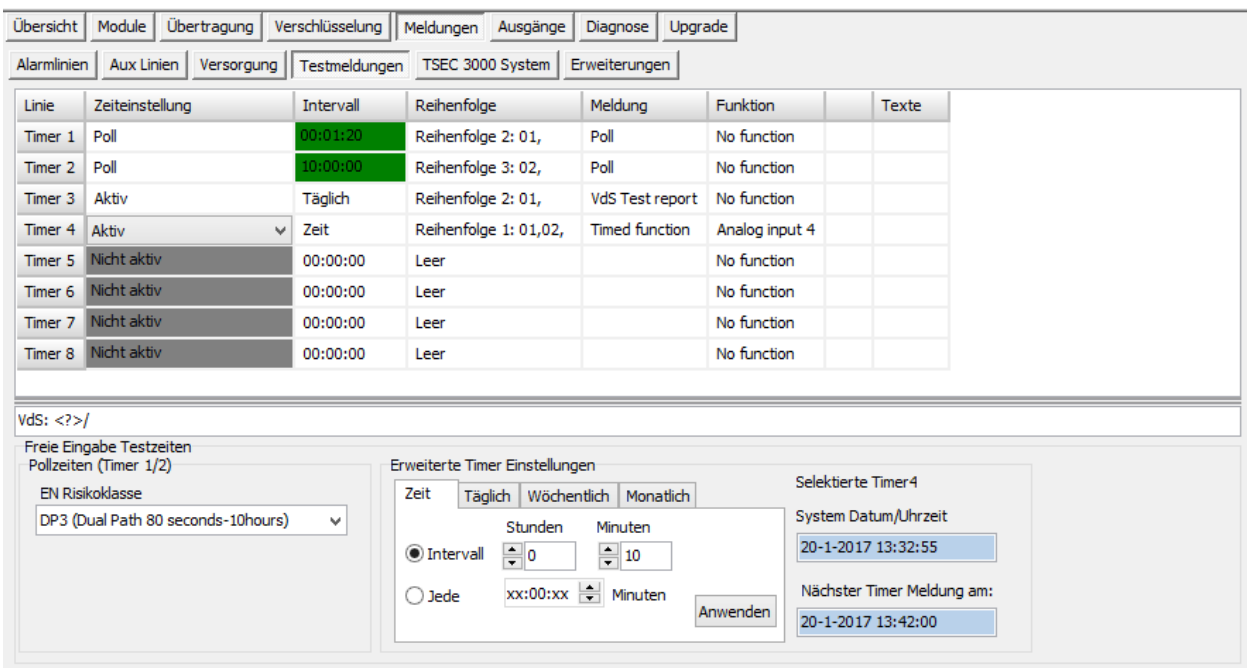

- Zeiteinstellung, Aktivierung der Timer über Menüauswahl:
	- o Nicht aktiv: Timer ist deaktiviert
	- o Aktiv: Timer ist aktiviert, einstellbar über das Menü "Erweiterte Timer-Einstellungen"
	- o Poll: Poll-Meldungen sind aktiviert, einstellbar über Menü "Pollzeiten"
- Intervall, Zeitintervall in Stunden, Minuten und Sekunden. Die Poll-Intervallzeit wird bei Auswahl einer EN-Risikoklasse automatisch gesetzt und mit einem grünen Hintergrund versehen. Beim Aktivschalten (kein Poll) eines Timers muss im Menü "Erweiterte Timer-Einstellungen" das gewünschte Intervall eingestellt werden.
- Reihenfolge: Die Abarbeitung der Meldungen wird wie in der Registerkarte "Übertragung" bei Reihenfolge festgelegt abgearbeitet.
- Meldung, Auswahl für Poll-, Test- und Intervall-Meldungen:
	- o VdS Test report: Auswahl bei bedarfsgesteuerter Testmeldung beim VdS-2465-Protokoll.
	- o Automatik Test: Standard SIA RP automatische Testmeldung.
	- o Manueller Test: SIA-RX-Testmeldung mit der Möglichkeit, die SIM-ICCID-Nummer der SIM-Karte bei jeder Testmeldung im Textfeld zu übermitteln; im Textfeld ist dafür %\$01 einzutragen.
	- o No Reporting: keine Übertragung.
	- o Poll: Einstellung für Poll-Testmeldungen. Bei EN-Risikoklasse "Manuell" (Specific timer setting) selektieren.
	- o Timed function: Einstellung für Intervall bei Bemessung analoger Werte wie z. B. Temperatur. Im Menü "Erweiterte Timer-Einstellungen" muss das gewünschte Intervall eingestellt werden.
- Funktion: Funktion: nur bei Auswahl von "Timed function"; die Linie selektieren, die nach Intervall einen aktuellen Messwert übermitteln muss
- Text: freies Textfeld mit maximal 16 Zeichen. Dieser Text wird mit jeder Test- oder Poll-Meldung mitgesendet. Nur benutzen, wenn es erforderlich ist, weil es zu extra Datengröße führt.

### **Erweiterte Timer-Einstellungen**

Wenn ein Timer auf aktiv eingestellt ist, muss das gewünschte Intervall hier eingestellt werden. Über vier Registerkarten kann ein Intervall zeitlich auf täglich, wöchentlich oder monatlich eingestellt werden. Drücken Sie auf "Anwenden pro Timer", um die Einstellung zu übernehmen. [Der aktuelle AZWG10200-PSTN/IP-KONVERTER, System, Datum/Uhrzeit und die nächste Testmeldung werden rechts angezeigt].

#### <span id="page-27-0"></span>AZWG10200-PSTN/IP-KONVERTER-System:

In dieser Registerkarte können die System- und Übertragungsmeldungen eingestellt werden. Der Deckelschalter wird bei der AZWG10200- PSTN/IP-KONVERTER-Platine nicht benutzt.

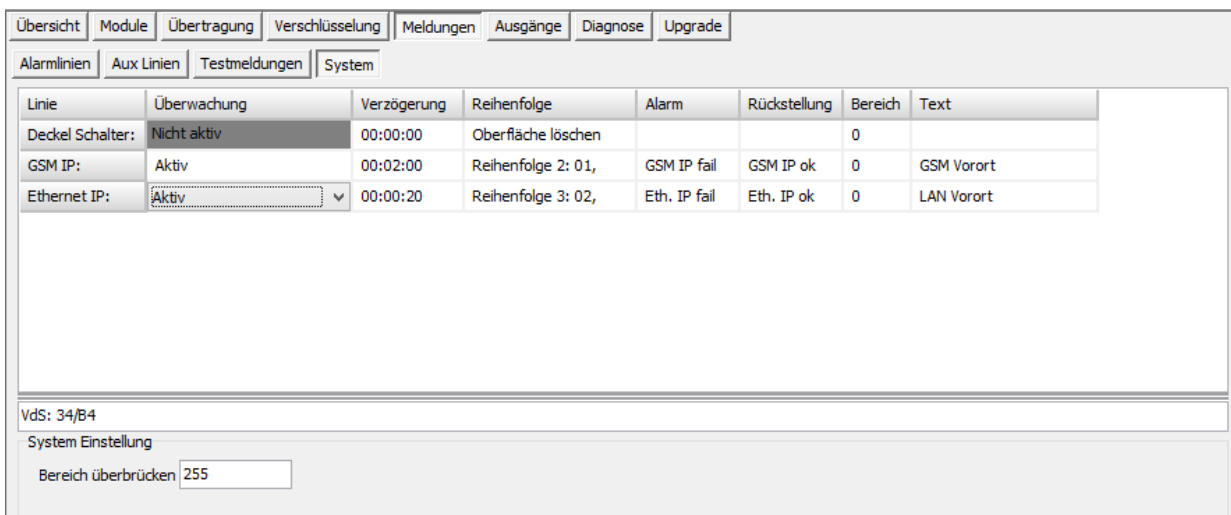

- Linie:
	- Deckelschalter: nicht verwendet
	- GSM IP; das lokal überwachte GSM/GPRS-Netz besteht aus:
		- o PIN-Code-Fehler
		- o GSM-Anmeldung-Fehler
		- o GPRS-IP-Adresse nicht bekommen
		- o Signalstärke zu gering, wobei Anmeldung ausfällt
	- ETH IP, das lokal überwachte Ethernet besteht aus:
		- o Physikalische Verbindung mit LAN gestört
		- o Ethernet-Fehler (MAC-Adresse, ARP)
		- o IP-Adresse nicht bekommen
	- Überwachung, Systemmeldung aktiviert, im Menü gibt es die folgenden Möglichkeiten:
		- o Nicht aktiv: Systemmeldung deaktiviert
		- o Aktiv: Systemmeldung aktiviert
- Verzögerung, Intervall in Stunden, Minuten und Sekunden: Wenn die Systemmeldung innerhalb der eingestellten Verzögerungszeit wieder zum normalen Zustand zurückkehrt, gibt es keine Meldung.
- Reihenfolge: Abarbeitung der Meldungen erfolgt wie in Registerkarte Übertragung bei Reihenfolge festgelegt. **Bitte beachten:** Eine gescheiterte Ethernet-Verbindung kann nicht mittels einer Ethernet-Verbindung gemeldet werden.
- Alarm, feste Fehlerkodierung:
	- o TA0001 Sabotagekontakt aktiv (Tamper alarm active)
	- o YS0009 Fehler GSM/GPRS (GSM IP fail)
	- o YS0013 Fehler Ethernet (Eth. IP fail)
- Rückstellung, Wiederherstellungsmeldung mit fester Kodierung
	- o TR0001 Sabotagekontakt hergestellt (Tamper alarm restore)
	- o YK0009 GSM/GPRS hergestellt (GSM IP OK)
	- o YK0013 Ethernet hergestellt (Eth. IP OK)
- Bereich: der Teilbereich der Meldung.
- Text: freies Textfeld mit 16 Zeichen. Dieser Text wird mitgesendet bei den Eingängen "Alarm" und "Hergestellt". Bitte benutzen Sie nur die Zeichen A bis Z, 0 bis 9 und keine Lese- oder internationalen Zeichen.
- **System-Einstellung:**
	- o Bereich überbrücken: Der AZWG10200-PSTN/IP-KONVERTER bietet die Möglichkeit, Meldungen aus diesem Bereich zu blockieren.

### <span id="page-28-0"></span>Ausgänge

Der AZWG10200-PSTN/IP-KONVERTER ist ausgestattet mit zwei Relaisausgängen.

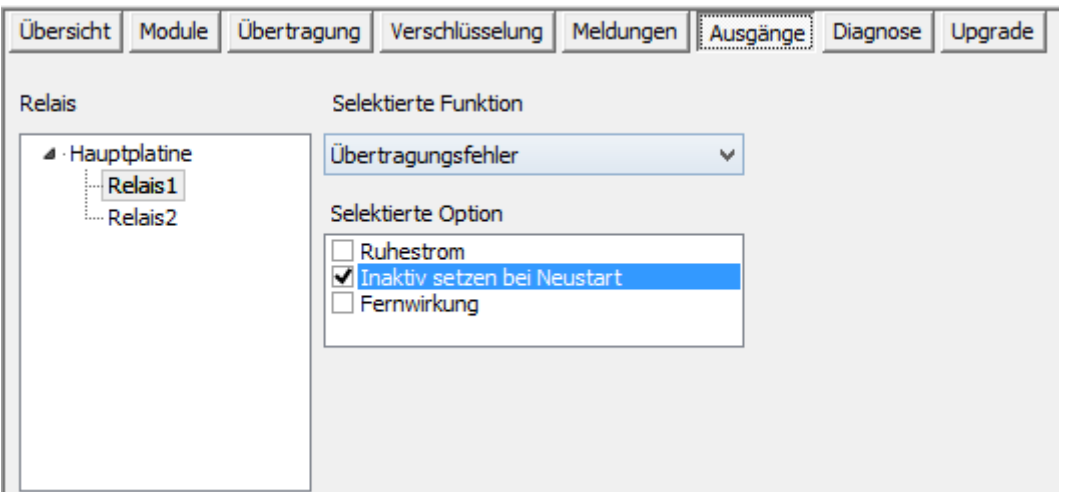

Die Hauptplatine verfügt über zwei Relais:

OUT1/Relais 1

OUT2/Relais 2

Die Einstellungen der Relais können in dieser Registerkarte konfiguriert werden.

Relais 1 wird meistens für Übertragungsfehler eingesetzt. Wenn der AZWG10200-PSTN/IP-KONVERTER nach dem dritten Übertragungsversuch noch keine Quittierung bekommen hat, wird das Relais aktiviert. Sobald wieder eine Quittierung empfangen wird, folgt die Rückstellung des Relais.

Relais 2 muss für EN54-21-Anwendungen nach VdS eingestellt werden. Bei einem Fehler in der Versorgung, bei den Übertragungswegen, während der Programmierung oder bei einer Prozessorstörung wird das Relais aktiviert. Nach dem Rücksetzen der Fehler erfolgt die Rückstellung am Relais. Wählen Sie die Option "Ruhestrom für EN54-21-/VdS-Anwendungen".

**Achtung**: Nachdem der AZWG10200-PSTN/IP-KONVERTER mittels der "Senden"-Taste neue Daten bekommen hat, wird dieser automatisch neu gestartet und der aktuelle Status von allen aktiven Meldungen versendet. Während des Startens blinkt die grüne LED ca. 1 Minute, die linke der beiden gelben LEDs blinkt ca. 2 Minuten, bis alle Verbindungswege aktiv sind und der Server die richtige Zeit empfängt.

### <span id="page-30-0"></span>**Diagnose**

In der Registerkarte "Diagnose" sind vier Sub-Karten verfügbar:

- Module: Status von GSM, Ethernet, Versorgung, Wandler und Zeit
- Alarmlinien: Status aller Eingänge
- Ausgänge: Status aller Relais
- System: Ereignisspeicher (Logbuch)

### <span id="page-30-1"></span>Diagnose Module

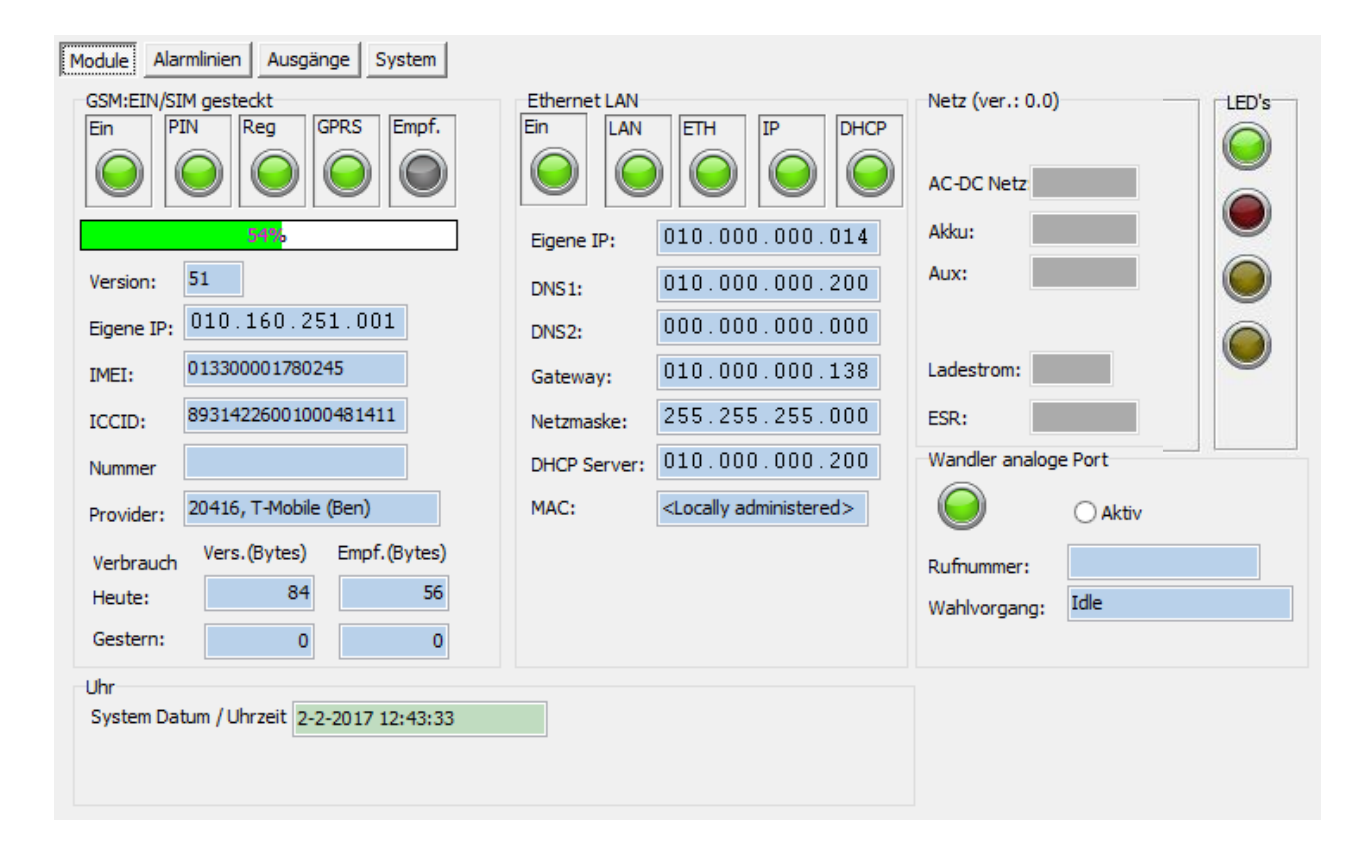

Auf der linken Seite gibt es die GSM-Diagnose. Eine grüne Anzeige bedeutet eine einwandfreie Funktion.

Ein GSM-Modul aktiviert PIN PIN-Code stimmt überein mit der SIM-Karte Reg SIM-Karte ist im Netzwerk registriert GPRS SIM-Karte hat eine IP-Adresse bekommen und kann mittels IP verbinden Empf. GSM ist eingerichtet für Empfang (nur möglich in geschlossenen Netzen)

#### **Signalstärke**

Dieser Wert wird innerhalb weniger Sekunden erneuert und bietet die Möglichkeit, die optimale Position für die Antenne zu bestimmen.

0% - 16% (Rot) -> Sehr schwaches Antennensignal 16% - 25% (Gelb) -> Sehr schwaches, aber nutzbares Antennensignal 25% - 35% (Grün) -> Mäßiges Antennensignal 35% - 67% (Grün) -> Gutes Antennensignal 67% - 100% (Grün) -> Starkes Antennensignal

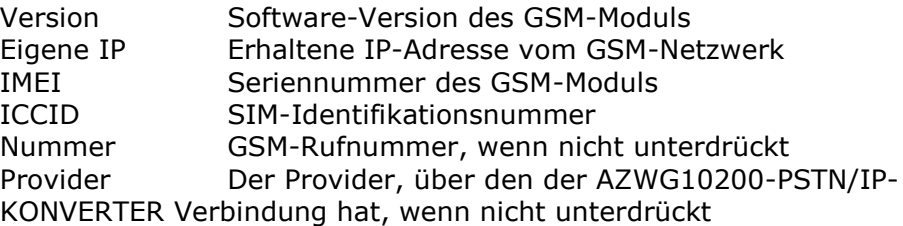

Verbrauch Anzeige der gesendeten und empfangenen Bytes von heute und gestern

#### <span id="page-31-1"></span>Uhr

Status der Synchronisation von Datum und Uhrzeit. Die Farbe des Hintergrundes zeigt den Status an:

Grün Uhr ist richtig eingestellt und Synchronisation ist

möglich

Gelb Uhr ist richtig eingestellt, aber kein Zeitserver ist programmiert

Rot Uhr ist nicht eingestellt und ist (noch) nicht

synchronisiert (beim Neustart kann es einige Zeit dauern, bis die Synchronisation abgeschlossen ist)

#### <span id="page-31-2"></span>Ethernet/LAN

Auf der rechten Seite gibt es die LAN-/(Ethernet-)Diagnose. Eine grüne Anzeige bedeutet eine einwandfreie Funktion.

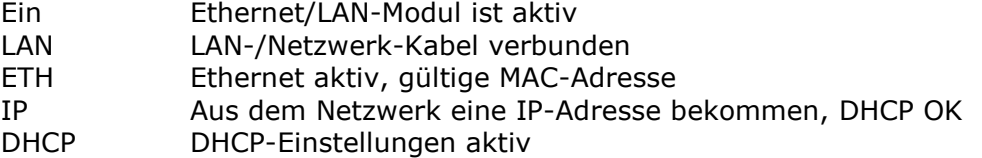

#### <span id="page-31-0"></span>GSM

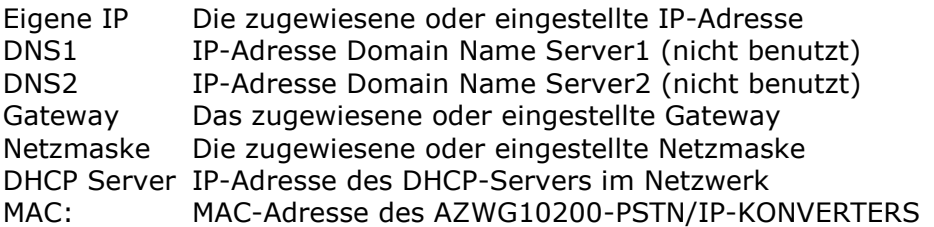

### <span id="page-32-0"></span>Wandler analoger Port

Die Wandler-Diagnose zeigt, ob die Gefahrenmeldeanlage am analogen Port aktiv ist.

Aktiv Kreis schwarz ausgefüllt, analoger Anschluss der GMA ist aktiv

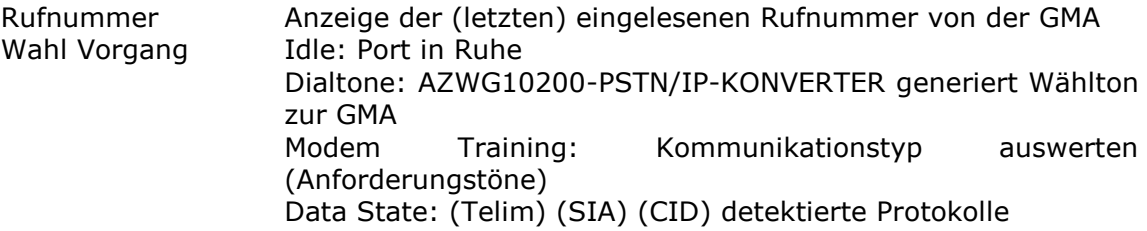

### <span id="page-32-1"></span>Diagnose Alarmlinien

Mittels der Diagnose-Registerkarte "Alarmlinien" kann der Status der Meldelinien ausgelesen werden.

Der Status des Deckelschalters wird beim AZWG10200-PSTN/IP-KONVERTER nicht verwendet.

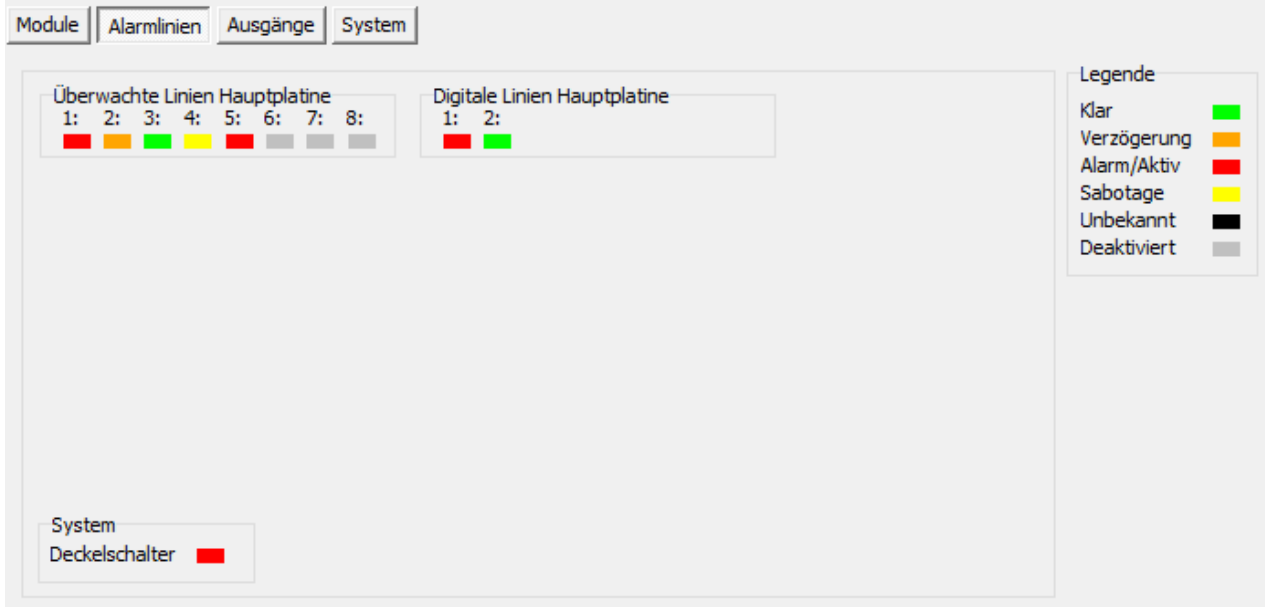

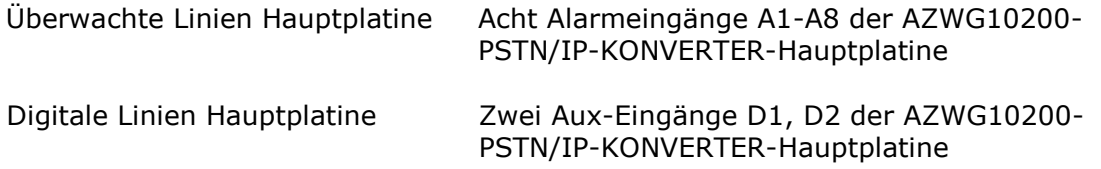

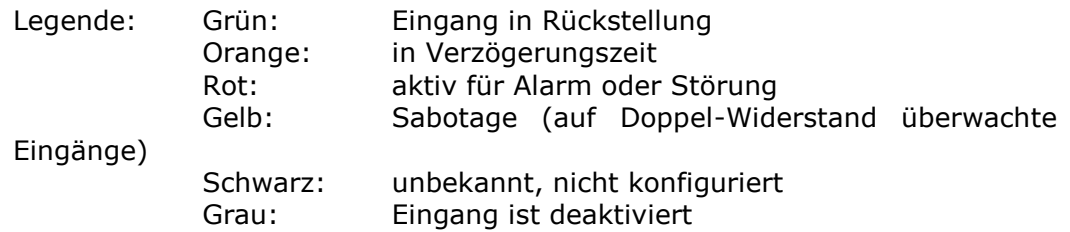

# <span id="page-33-0"></span>Diagnose Ausgänge

Mittels der Registerkarte "Ausgänge" kann der Status der Relais ausgelesen werden. In dieser Beschreibung wird nur die Diagnose der beiden Relais der Hauptplatine erklärt:

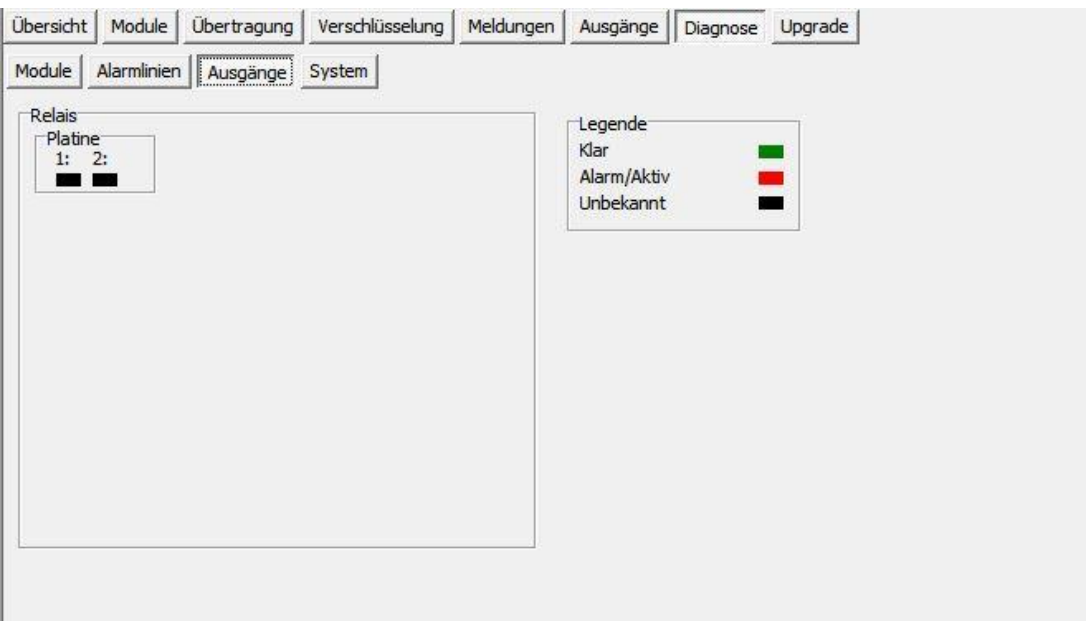

Relais:

Platine:

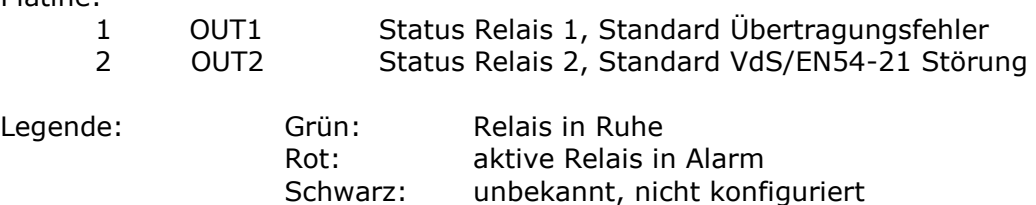

### <span id="page-34-0"></span>Diagnose System

Mittels der Diagnose-Registerkarte "System" kann der Ereignisspeicher ausgelesen werden. Der Ereignisspeicher ist unterteilt in: Übertragung und System.

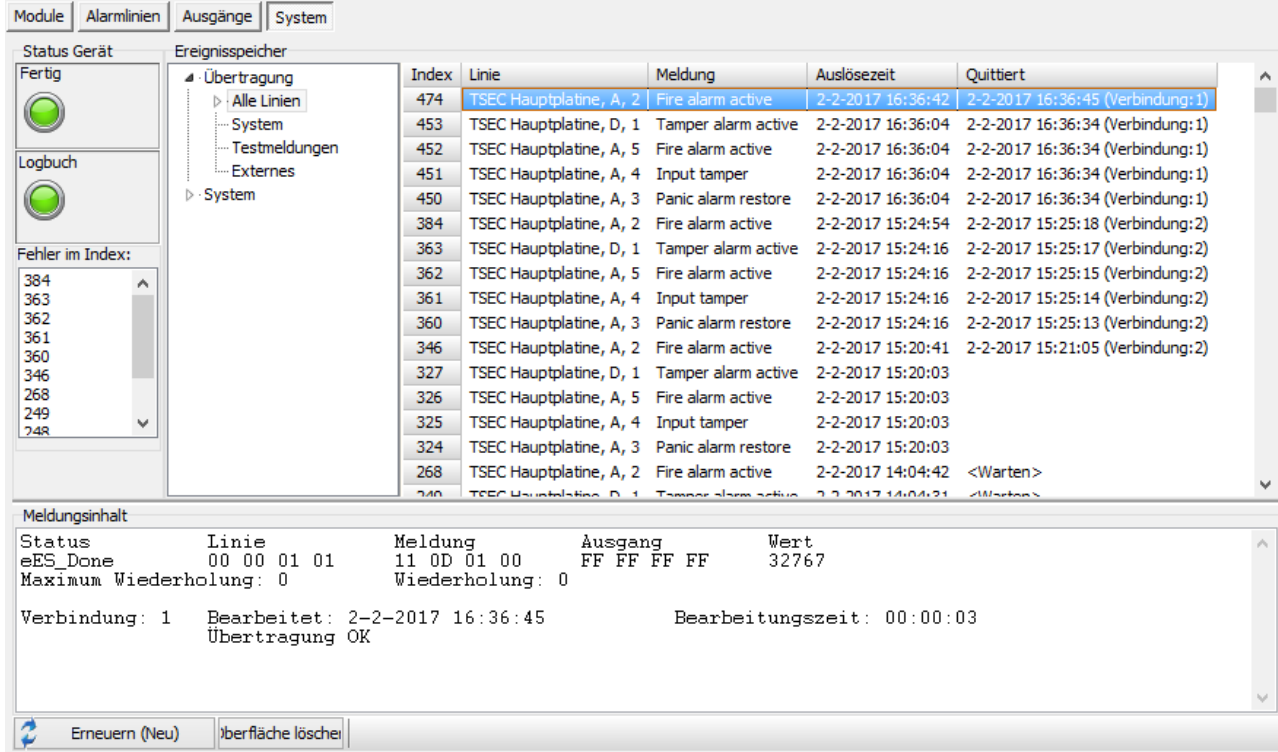

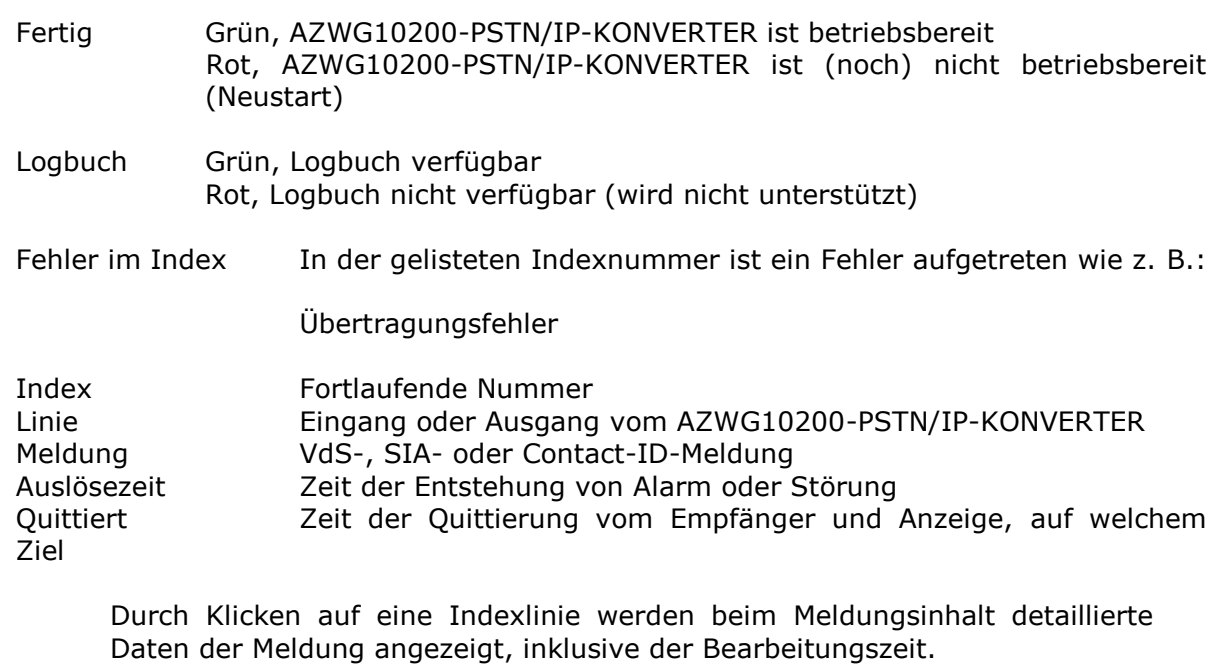

Bei einem Fehler im Index werden durch das Klicken auf einen Index beim Meldungsinhalt die detaillierten Daten des Fehlers inklusive der Bearbeitungszeit angezeigt.

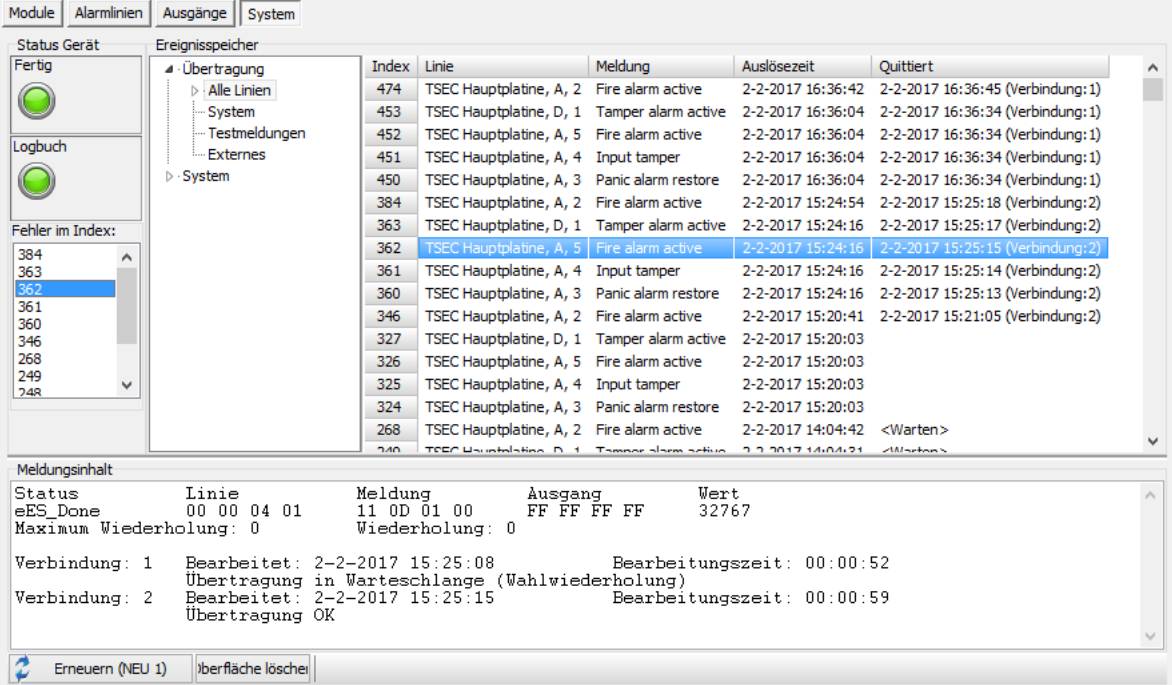

Der Ereignisspeicher wird bis zum letzten Neustart oder maximal 250 Indexlinien eingelesen. Durch Scrollen nach unten und bei der letzten noch zweimal auf den Cursor ↓ oder "PgDn" zu klicken werden die nächsten Meldungen geladen.

Falls während der Verbindung zum Ereignisspeicher neue Meldungen entstehen, werden diese hinter der "Erneuern"-Taste angezeigt. Mittels der Taste "Oberfläche Löschen" wird das Logbuch in ParamIt+ gelöscht.

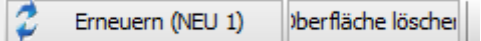

### <span id="page-36-0"></span>Upgrade

Mittels der Registerkarte "Upgrade" kann die Firmware des AZWG10200-PSTN/IP-KONVERTERS einfach ausgeführt werden.

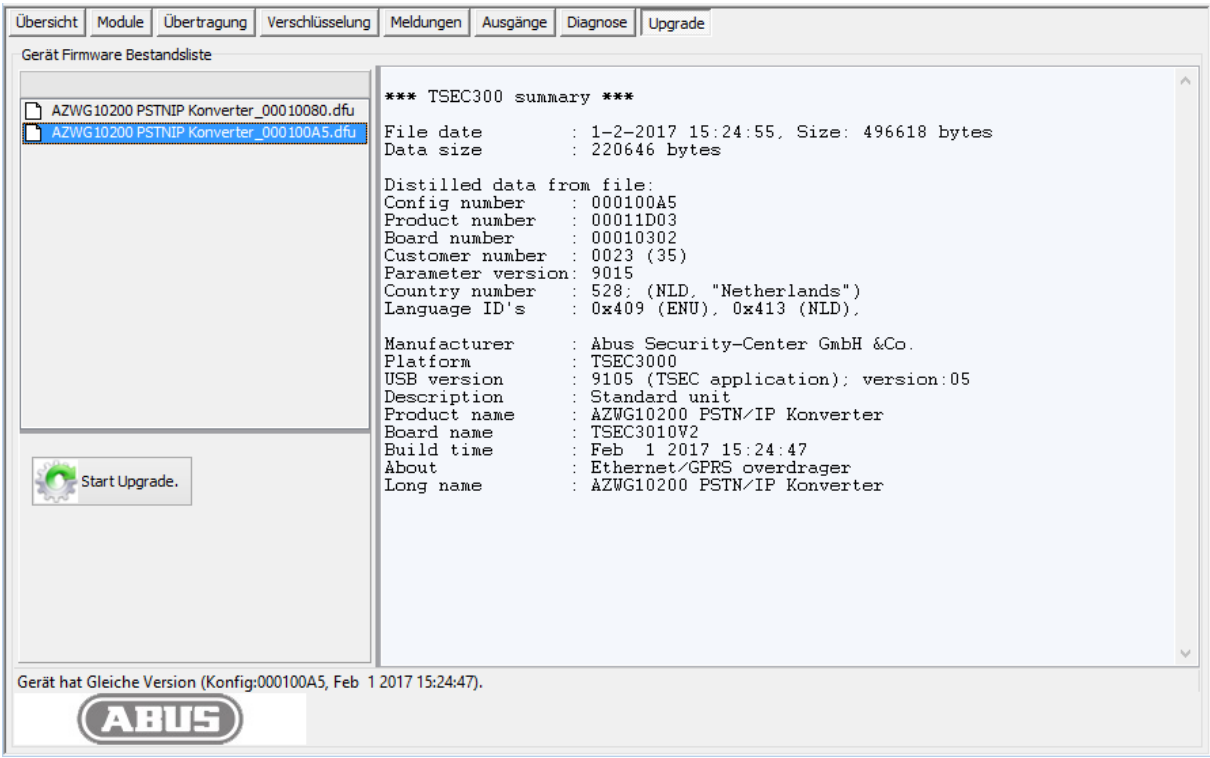

Wählen Sie in der linken Seite das gewünschte Upgrade. Rechts wird die detaillierte Information des Upgrades angezeigt. Wenn das Upgrade mit der Variante des AZWG10200-PSTN/IP-KONVERTERS übereinstimmt, wird die "Start Upgrade"-Taste aktiv. Klicken Sie auf "Start Upgrade" und folgen Sie dem Ablauf auf dem Bildschirm.

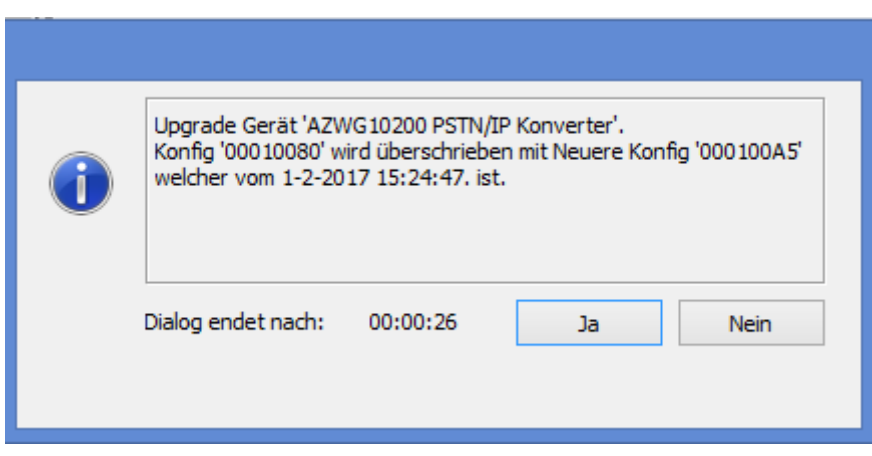

Falls eine unterschiedliche Hardware-Variante am AZWG10200-PSTN/IP-KONVERTER angeschlossen ist, wird eine Fehlermeldung unten auf dem Schirm angezeigt.

Upgrade nicht zugelassen. (Unterschiedliche Geräte, TSEC3000E-GP)

### <span id="page-38-0"></span>Technische Daten

- Wandler-Port für Telim, Contact-ID und SIA analog
- Stromaufnahme Ruhe 70 mA, bei LAN-Verbindung 85 mA, bei GSM-Übertragung 170 mA
- 2 Relaisausgänge
- 8 überwachte Alarmlinien
- LED-Indikation
- 10/100 Mb LAN/Ethernet-Port
- GSM/GPRS-Kommunikationsmodul
- 10-28-VDC-E-Version
- Test- und Routinemeldungen
- Poll-System mit automatischer Umschaltung
- USB-Programmier-Port, Fernprogrammierung und Diagnose
- VdS 2465, Contact-ID und SIADC-9 TCP/UDP

<span id="page-39-0"></span>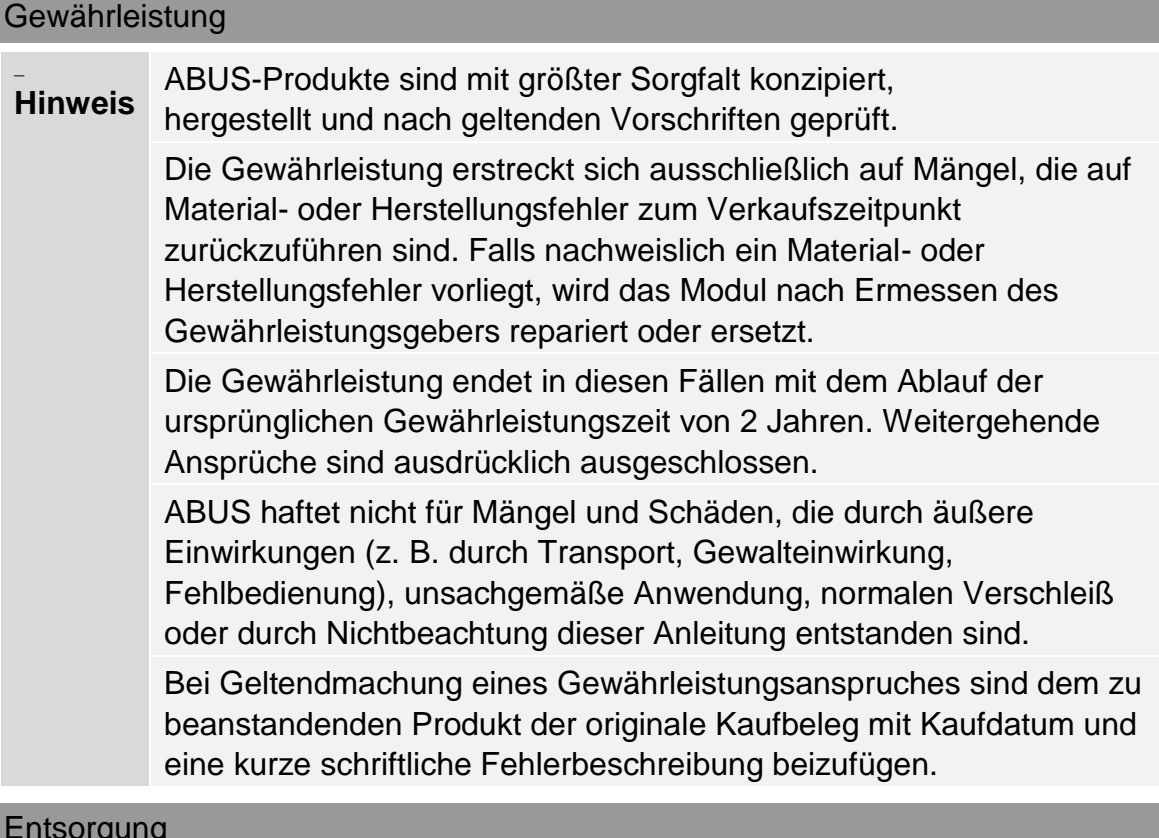

### <span id="page-39-1"></span>**Entsorgung**

Entsorgen Sie das Gerät gemäß der Elektro- und Elektronik-Altgeräte EG-Richtlinie 2012/19/EG – WEEE (Waste Electrical and Electronic Equipment). Bei Rückfragen wenden Sie sich an die für die Entsorgung zuständige kommunale Behörde. Informationen zu Rücknahmestellen für Ihre Altgeräte erhalten Sie z. B. bei der örtlichen Gemeinde- bzw. Stadtverwaltung, den örtlichen Müllentsorgungsunternehmen oder bei Ihrem Händler.

### <span id="page-39-2"></span>Konformitätserklärung

Hiermit erklärt ABUS Security-Center GmbH & Co. KG, dass sich das Gerät mit der Artikelnummer AZWG10200 in Übereinstimmung mit den grundlegenden Anforderungen und den einschlägigen Bestimmungen der Richtlinie/n 2011/65/EC, 2014/30/EC befindet. Die Konformitätserklärung kann unter folgender Adresse bezogen werden:

ABUS Security-Center GmbH & Co. KG Linker Kreuthweg 5 86444 Affing GERMANY

<span id="page-40-0"></span>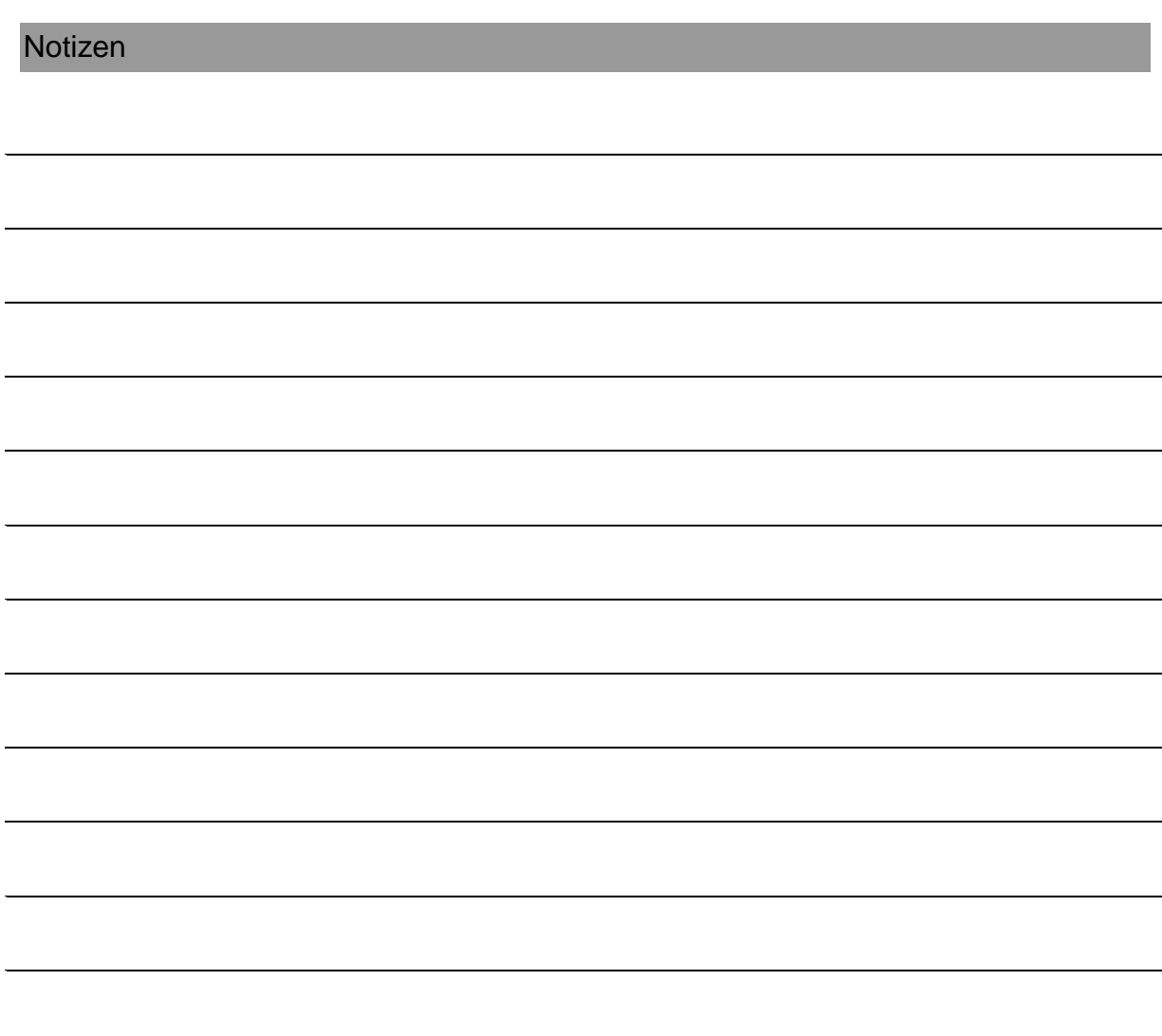